# **PERBANDINGAN PERANGKAT LUNAK**

# **HIGH DYNAMIC RANGE**

# LAPORAN TUGAS AKHIR

*Diajukan Sebagai Salah Satunya Syarat Untuk Memperoleh Gelar Sarjana Teknik Informatika*

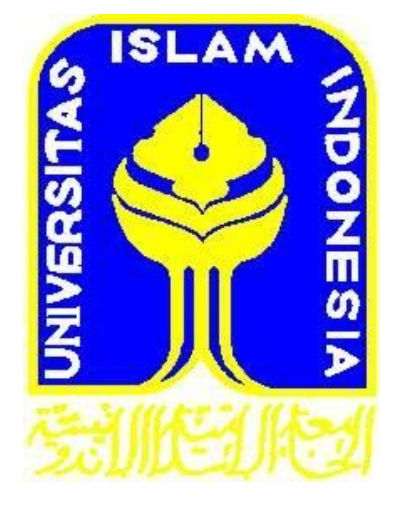

Disusun Oleh :

No.Mahasiswa : 04 523 297

Nama : Dewi Setiyaningsih

**JURUSAN TEKNIK INFORMATIKA FAKULTAS TEKNOLOGI INDUSTRI UNIVERSITAS ISLAM INDONESIA 2011**

# **LEMBAR PENGESAHAN PEMBIMBING**

# **PERBANDINGAN PERANGKAT LUNAK HIGH DYNAMIC RANGE**

# **LAPORAN TUGAS AKHIR**

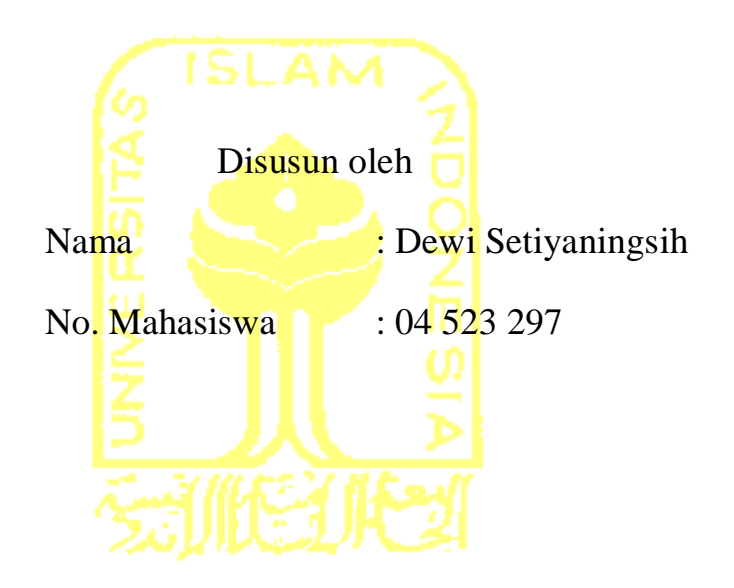

Yogyakarta, Mei 2011 Telah Diterima Dan Disetujui Dengan Baik Oleh : Dosen pembimbing

(Affan Mahtarami, S.Kom., M.T.)

# **LEMBAR PERNYATAAN KEASLIAN HASIL TUGAS AKHIR**

Saya yang bertanda tangan dibawah ini,

Nama : Dewi Setiyaningsih No. Mahasiswa : 04 523 297

Menyatakan bahwa seluruh komponen dan isi dalam laporan Tugas Akhir ini adalah hasil karya sendiri. Apabila dikemudian hari terbukti bahwa ada beberapa bagian dari karya ini adalah bukan hasil karya saya sendiri, maka saya siap menanggung resiko dan konsekuensi apapun.

Demikian pernyataan ini saya buat, semoga dapat dipergunakan sebagaimana mestinya.

Yogyakarta, Mei 2011

( Dewi Setiyaningsih )

# **LEMBAR PENGESAHAN PENGUJI**

# **PERBANDINGAN PERANGKAT LUNAK**

# **HIGH DYNAMIC RANGE**

# **TUGAS AKHIR**

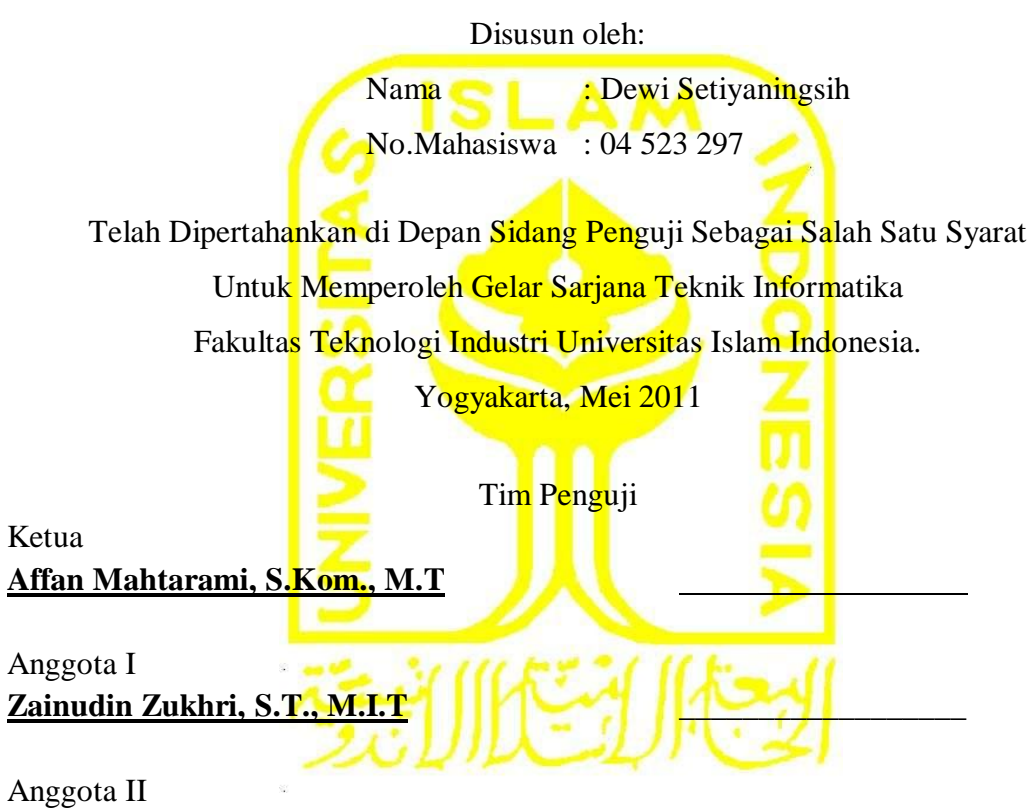

**Izzati Muhhimah, S.T., M.Sc., Ph.D \_\_\_\_\_\_\_\_\_\_\_\_\_\_\_\_\_\_**

Mengetahui, Ketua Program Studi Teknik Informatika Universitas Islam Indonesia

Yudi Prayudi,S.Si.,M.Kom

# **LEMBAR PENGESAHAN PENGUJI**

# PERBANDINGAN PERANGKAT LUNAK

# **HIGH DYNAMIC RANGE**

# **TUGAS AKHIR**

Disusun oleh:

**Nama** : Dewi Setiyaningsih No. Mahasiswa : 04 523 297

Telah Dipertahankan di Depan Sidang Penguji Sebagai Salah Satu Syarat Untuk Memperoleh Gelar Sarjana Teknik Informatika Fakultas Teknologi Industri Universitas Islam Indonesia.

Yogyakarta, Mei 2011

**Tim Penguji** 

Ketua Affan Mahtarami, S.Kom., M.T.

Anggota I Zainudin Zukhri, S.T., M.I.T

Anggota II Izzati Muhhimah, S.T., M.Sc., Ph.D

Mengetahui,

Ketua Program Studi Teknik Informatika Universitàs Islam Indonesia Prayudi, S.Si., M.Kom EXMOLOGY

# **PERSEMBAHAN**

الشاهد الآمالية التي

# *Aku beserta kerendahan hatiku mempersembahkan selembar perjalanan hidupku untuk…*

*Kehadirat Allah SWT atas lembaran-lembaran yang engkau berikan kepada ku, atas pena yang Engkau titipkan kepadaku, atas Ridho dan Karunia yang Engkau Sertakan diTiap lembaran Hidupku,,,Sungguh,Aku Bersyukur Kepada-Mu.*

*Yang Tercinta Bapakku (Alm.) Hamim & Ibuku Ayunah, Kakakku Titik, Keponakanku Farrel Janitra Riyadi Terima kasih atas segalanya, doa, dukungan, didikan, kasih sayang yang tak terhingga, serta warna warni tinta yang selalu kalian tunjukan untukku . Semoga kebaikan & keselamatan di dunia & akhirat akan Allah SWT berikan, karena aku tidak akan pernah sanggup untuk membalas semua kebaikan kalian.* 

*Prasetiyo Dwi Utomo sebagai seseorang yang memberikan inspirasi, semangat dan nasehat yang sangat membangun dalam penyelesaian tugas akhir ini. Terima Kasih,,Terima Kasih atas Rasa cinta yang begitu besar, atas Inspirasi yang begitu Briliant, atas Niat yang begitu Suci, atas perjuangan yang begitu Keras,atas mimpi yang begitu Indah,,Kita Jangan pernah lelah Berusaha dan Berdoa untuk Wujudkan Mimpi kita.*

*Henny P.D, Auliya Rahman, Fadli Yusra, Evo Julianto, Azhar A. Afifi, Zaid Haris, Muhammad Tirta Kusuma,Vendy Arianto, Aprialika, Ummina Chairina Simbolon, Prama Yudiansyah, Mei Purweni, Rendhika Permana, Arnova Reza dan Ronaldi terima kasih telah memberikan semangat dan masukan selama pengerjaan*

# **MOTTO**

*"Apapun hambatannya, bilang sama diri kamu sendiri : Kalau kamu percaya dengan keinginan itu dan kamu TIDAK BISA MENYERAH!*

*Bahwa kamu akan berdiri lagi setiap kamu jatuh*

*Bahwa kamu akan mengejarnya sampai dapat*

*Apapun itu.."*

*- 5cm -*

# **KATA PENGANTAR**

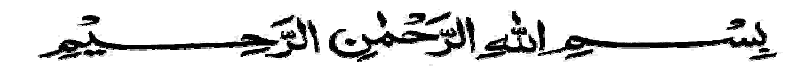

## *Assalamu'alaikum Wr.Wb*

Dengan mengucapkan Alhamdulillah, puji dan syukur kehadirat Allah SWT yang telah melimpahkan rahmat dan hidayah-Nya, sehingga penulis dapat menyelesaikan tugas akhir, dengan judul **"***Perbandingan Perangkat Lunak High Dynamic Range* **".** Shalawat serta salam semoga senantiasa tercurah atas Nabi Muhammad SAW, para kerabat, serta pengikutnya hingga hari kiamat nanti.

Penyusunan tugas akhir merupakan sebagian upaya untuk memenuhi syarat kelulusan studi serta syarat untuk memperoleh gelar sarjana dari Jurusan Teknik Informatika, Fakultas Teknologi Industri, Universitas Islam Indonesia Yogyakarta.

Dalam pembuatan tugas akhir ini, penulis mendapat banyak bimbingan dan pengarahan serta bantuan yang sangat bermanfaat dari berbagai pihak. Oleh karena itu dalam kesempatan ini, dengan segala kerendahan hati, penulis ingin menyampaikan ucapan terima kasih yang sebesar-besarnya kepada :

- 1. Allah SWT , Tuhan bagi seluruh alam yang melimpahkan rahmat dan karuniannya sehingga penulis selalu diberi kesehatan dan kemudahan selama pembuatan tugas akhir ini.
- 2. Kedua orang tua, yang yang telah memberikan seluruh do'a dan restu, serta dorongan sehingga penulis dapat menyelesaikan studi dengan baik.
- 3. Bapak Ir. Gumbolo HS,. M.Sc selaku Dekan Fakultas Tehnik Industri, Universitas Islam Indonesia.
- 4. Bapak Yudi Prayudi, S.Si.,M.kom., selaku Ketua Jurusan Teknik Informatika, Universitas Islam Indonesia.
- 5. Bapak Affan Mahtarami,.S.Kom,.M.Kom selaku dosen pembimbing yang telah memberikan pengarahan, bimbingan, serta masukan selama pelaksanaan tugas akhir dan penulisan laporan.
- 6. Seluruh keluarga terima kasih atas semangatnya yang telah diberikan.

Semoga dengan segala bantuan yang telah diberikan kepada penulis, akan mendapat pahala yang setimpal dari ALLAH SWT. Amin

Penulis menyadari bahwa tugas akhir ini masih jauh dari sempurna. Untuk itu segala saran dan kritik yang sifatnya membangun sangat penulis harapkan guna penyempurnaan dimasa mendatang.

Akhir kata, semoga laporan tugas akhir ini dapat bermanfaat bagi kita semua. Amiin.

*Wassalamu'alaikum Wr.Wb.*

Yogyakarta, Mei 2011

Dewi Setiyaningsih

**SARI**

Dunia fotografi merupakan bidang yang banyak digemari oleh masyarakat dan bukan merupakan bidang baru, dunia fotografi terus berkembang pesat mengikuti perkembangan teknologi. Perkembangan dunia fotografi pada saat ini sudah mencapai pada sistem fotografi digital, dimana gambar bisa diolah terlebih dahulu sebelum dicetak. Salah satu pengolahan gambar secara digital adalah *High Dynamic Range* (HDR) yang merupakan teknik pengolahan gambar dengan cara menggabungkan beberapa gambar yang mewakili *exposure* yang berbeda menjadi sebuah gambar baru.

Untuk mendapatkan gambar HDR dibutuhkan tiga langkah utama yaitu *Multiple Exposure, Merge* dan *Tone Mapping.* Pada saat ini sudah terdapat banyak *software* pengolahan gambar HDR yang memiliki keunggulan yang berbeda-beda. Berdasarkan perbedaan dari beberapa *software* tersebut maka dilakukan uji coba perbandingan antar *software*.

*Software* pengolahan gambar HDR yang akan digunakan dalam uji coba ini adalah Photomatix Pro, Dynamic Photo HDR, Easy HDR, HDR Express dan FDR Tools Basic. Aspek pembanding yang digunakan dalam uji coba ini adalah fitur *software*, proses dan kualitas hasil output. Fitur merupakan fasilitas pendukung dalam suatu *software* yang dapat mempermudah pengguna dalam menggunakan *software* tersebut, sedangkan proses adalah serangkaian cara yang digunakan dalam pengolahan gambar yang dilakukan secara sistematik. Hasil kualitas output akan ditentukan oleh *file format*, ukuran, *EXIF version*, *bit dept*, dimensi dan resolusi. Hasil uji coba perbandingan *software* pengolahan gambar HDR akan memberikan keterangan mengenai kelebihan dan kekurangan tiap *software*.

Kata kunci :

Fotografi, *High Dynamic Range*, *software, software* pengolahan gambar HDR.

# **TAKARIR**

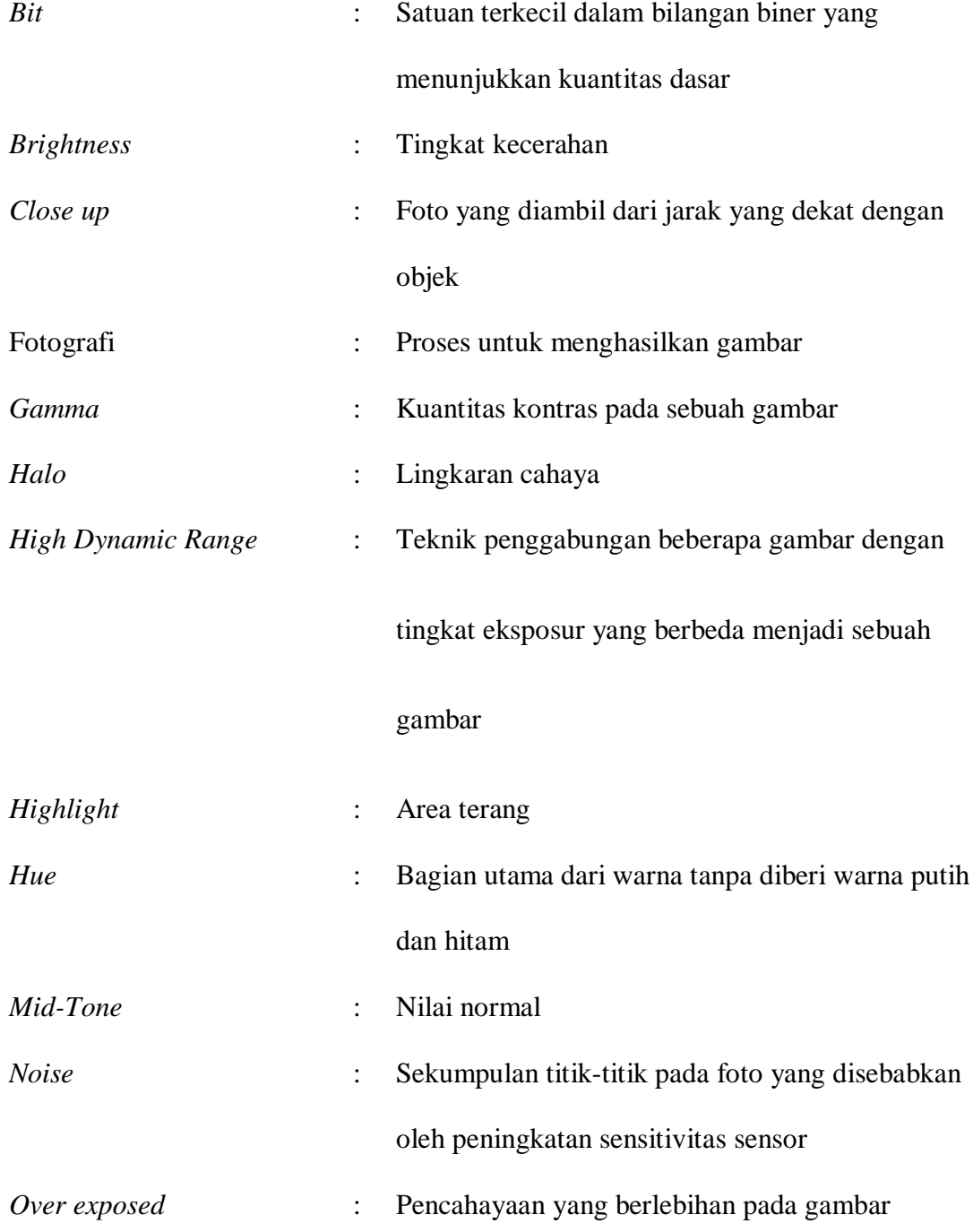

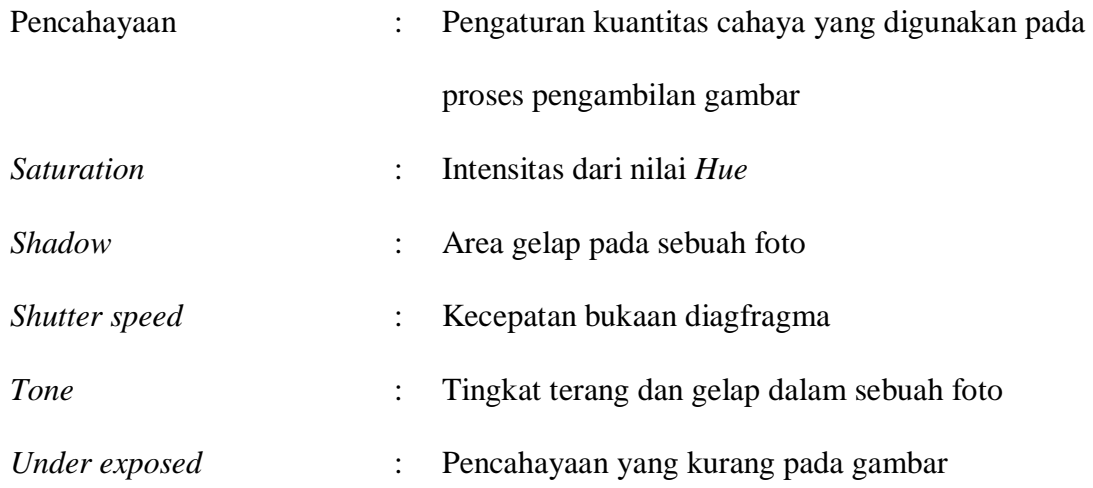

# **DAFTAR ISI**

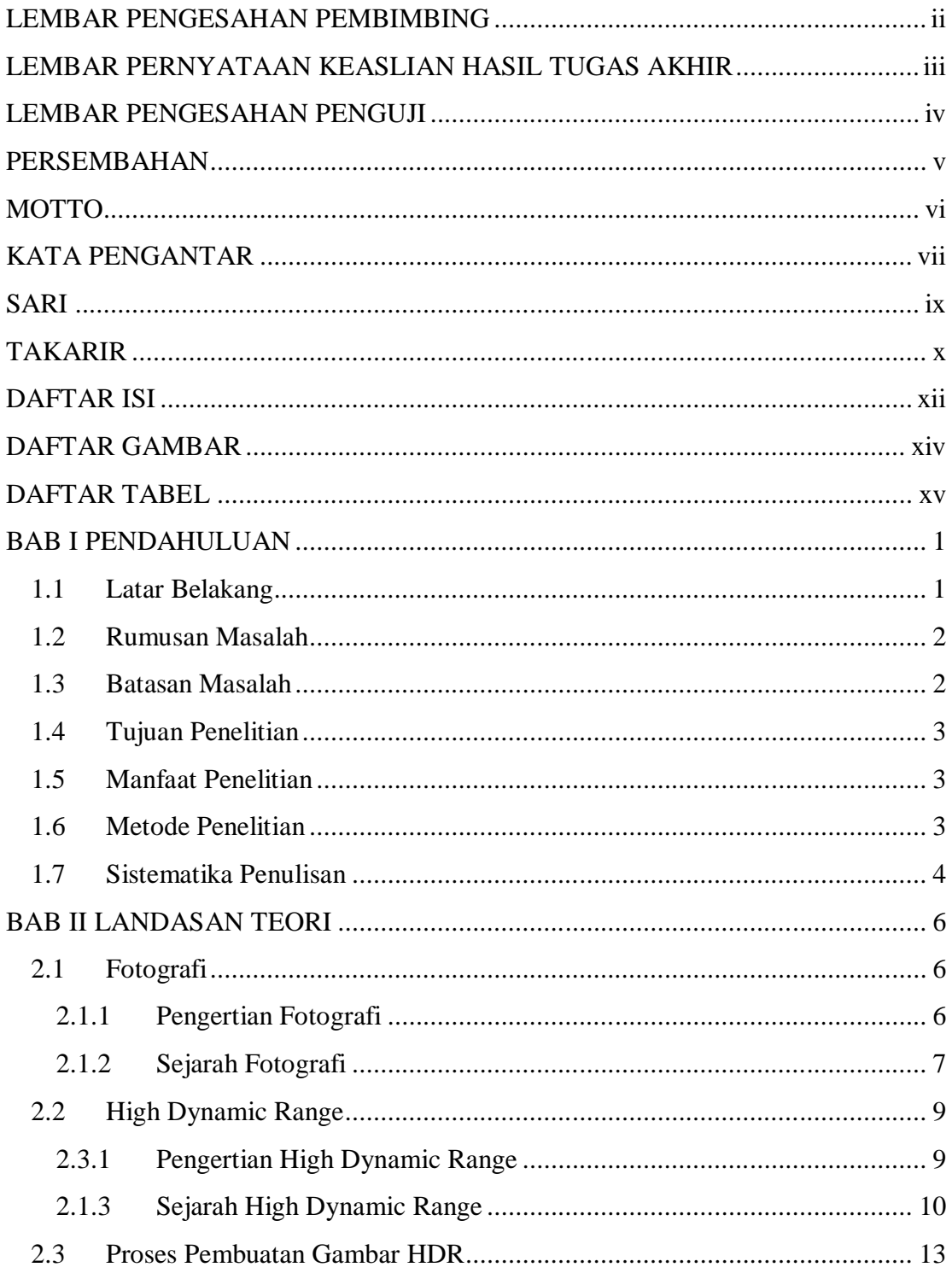

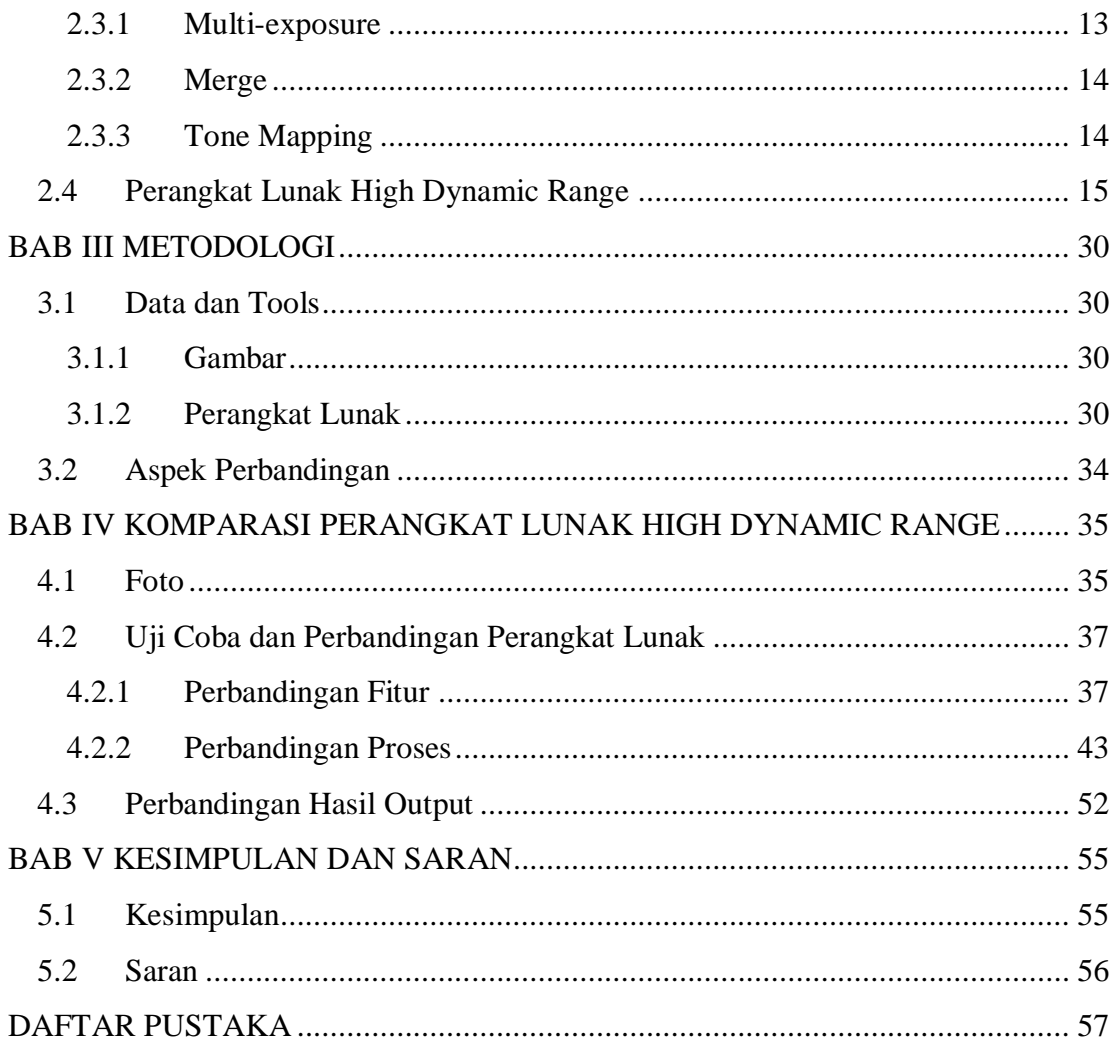

# **DAFTAR GAMBAR**

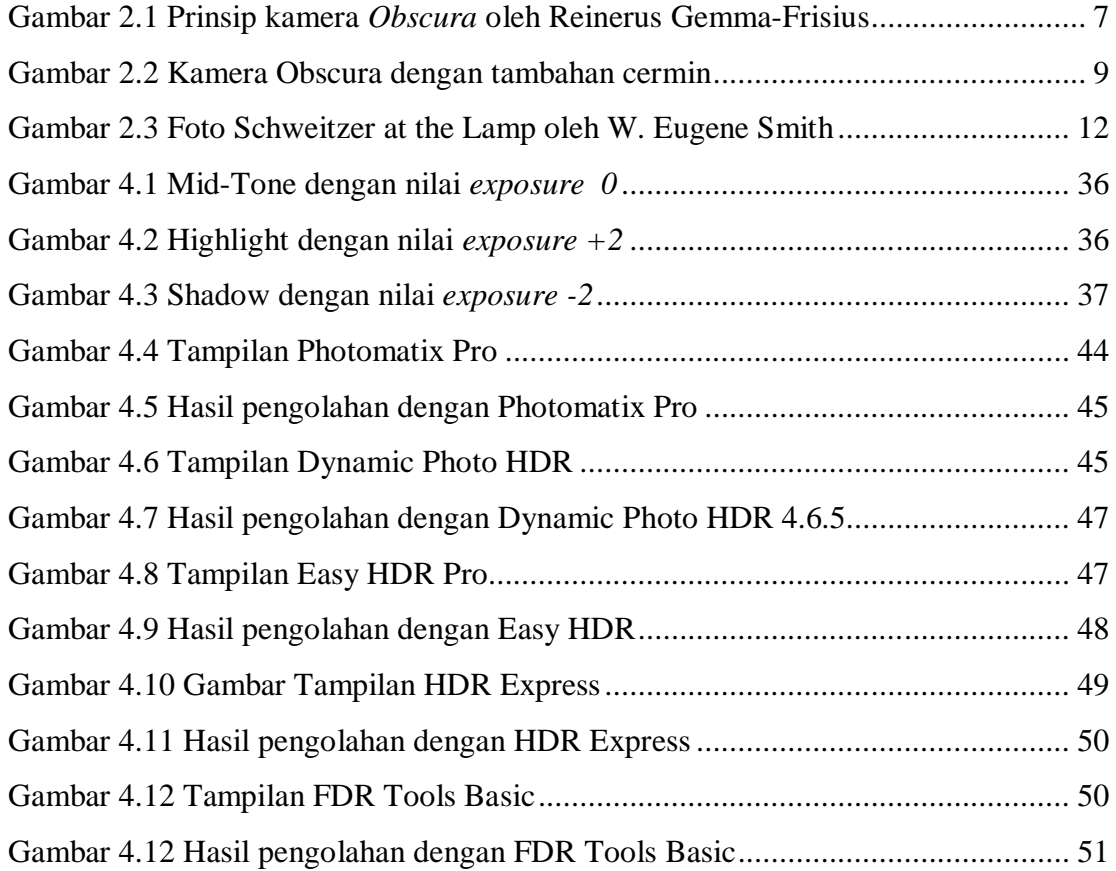

# **DAFTAR TABEL**

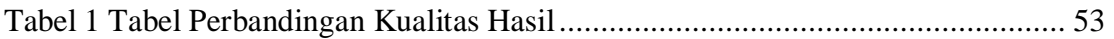

# **BAB I**

# **PENDAHULUAN**

#### **1.1 Latar Belakang**

Dunia fotografi merupakan bidang yang banyak digemari oleh masyarakat dan bukan merupakan bidang baru. Dunia fotografi telah dimulai sejak bertahun – tahun yang lalu. Seiring dengan perkembanan dunia komputer muncul pula istilah baru yang disebut dengan fotografi digital. Perbedaan yang sangat mencolok dalam fotografi tradisional dan fotografi digital adalah media penyimpanan, jika pada fotografi tradisional menggunakan film untuk menyimpan foto yang telah diambil sebelum dicetak, lain lagi dengan fotografi digital yang menggunakan media digital untuk menyimpan foto tersebut dan yang disimpan berupa data foto tersebut. Terdapat banyak keuntungan yang didapat pada fotografi digital, antara lain foto tersebut dapat diolah terlebih dahulu sebelum dicetak maupun digunakan untuk media lain. Dengan menggunakan teknik pengolahan foto maka lebih memungkinkan lagi untuk mencapai hal apa yang diinginkan oleh seorang fotografer atau masyarakat pecinta fotografi pada foto yang akan dibuat.

Saat ini berkembang begitu banyak perangkat lunak untuk mengolah foto sehingga memungkinkan siapa saja untuk mengolah foto seperti apa yang diinginkan. Salah satunya adalah perangkat lunak untuk mengolah gambar menjadi gambar *High Dynamic Range* atau lebih popular dengan sebutan foto HDR. Gambar HDR akan terlihat lebih mencolok apabila dibandingkan dengan foto lain, hal ini karena foto yang dihasilkan setelah pengolahan HDR akan memiliki rentang dinamis yang lebih panjang. Sehingga foto tersebut akan terlihat lebih mencolok.

Dengan begitu banyak perangkat lunak pengolahan gambar HDR yang ada saat ini jika semua perangkat lunak tersebut dicoba oleh pengguna, akan membutuhkan waktu yang cukup panjang untuk dapat memilih perangkat lunak mana yang memiliki fitur paling lengkap, perangkat lunak mana yang memiliki langkah paling mudah untuk digunakan serta perangkat lunak mana yang memiliki kualitas hasil yang baik.

Dari latar belakang tersebut penulis ingin melakukan perbandingan perangkat lunak *High Dynamic Range* mana yang memenuhi pertanyaan – pertanyaan diatas. Sehingga dapat mempermudah dan menjadi referensi bagi pengguna dalam pemilihan perangkat lunak tersebut.

# **1.2 Rumusan Masalah**

Berdasarkan latar belakang masalah diatas, masalah yang akan diteliti adalah menemukan perangkat lunak mana yang memiliki fitur yang lengkap, proses paling mudah dan yang memiliki kualitas hasil yang baik.

#### **1.3 Batasan Masalah**

Batasan masalah pada penelitian ini adalah:

 Perangkat lunak yang digunakan adalah Photomatix Pro, Dynamic Photo HDR, Easy HDR, HDR Express dan FDR Tools Basic.

- Foto yang akan dibuat adalah foto *High Dynamic Range*
- Aspek pembanding perangkat lunak pengolahan gambar HDR adalah fitur, proses dan kualitas hasil output.

# **1.4 Tujuan Penelitian**

Tujuan dari penelitian ini adalah membandingkan lima perangkat lunak pembuat foto HDR.

## **1.5 Manfaat Penelitian**

Manfaat dari penelitian ini adalah mengetahui perangkat lunak mana yang memiliki fitur – fitur yang lengkap, mudah digunakan dan memiliki kualitas hasil yang baik sehingga dapat digunakan sebagai referensi bagi pengguna dalam pemilihan perangkat lunak.

## **1.6 Metode Penelitian**

Metode dari penelitian ini adalah dengan melakukan uji coba perangkat lunak pembuat HDR antara lain Photomatix Pro, Dynamic Photo HDR, Easy HDR, HDR Express dan FDR Tools Basic untuk melakukan perbandingan

## **1.7 Sistematika Penulisan**

#### A. BAB I PENDAHULUAN

Bab ini meliputi latar belakang yang membahas tentang perkembangan fotografi saat ini, rumusan masalah, batasan masalah, tujuan penelitian, manfaat penelitian, metode penelitian dan sistematika penulisan tentang tugas akhir ini.

## B. BAB II LANDASAN TEORI

Landasan teori membahas tentang teori yang dipakai dalam studi ini dan berfungsi sebagai sumber atau alat dalam memahami pembahasan meliputi pengertian dan sejarah fotografi serta membahas tentang *High Dynamic Range*.

# C. BAB III METODOLOGI

Pada bab ini membahas tentang langkah-langkah penyelesaian. Langkah penyelesaian mulai dengan melakukan uji coba perangkat lunak Photomatix Pro, Dynamic Photo HDR, Easy HDR, HDR Express dan FDR Tools Basic untuk melakukan perbandingan.

D. BAB IV KOMPARASI PERANGKAT LUNAK HIGH DYNAMIC RANGE Bab ini membahas hasil perbandingan dari beberapa perangkat lunak yang meliputi fitur, proses dan kualitas hasil output dari perangkat lunak tersebut.

# E. BAB V KESIMPULAN DAN SARAN

Bab terakhir memuat kesimpulan – kesimpulan dari hasil perbandingan perangkat lunak yang telah dilakukan pada bab sebelumnya dan beberapa saran untuk pengembangan penalitian tugas akhir ini.

# **BAB II**

# **LANDASAN TEORI**

## **2.1 Fotografi**

### **2.1.1 Pengertian Fotografi**

Prinsip fotografi adalah memfokuskan cahaya dengan bantuan pembiasan sehingga mampu membakar medium penangkap cahaya. Medium yang telah dibakar dengan ukuran luminitas (intensitas) cahaya yang tepat akan menghasilkan bayangan identik dengan cahaya yang memasuki medium pembiasan yang selanjutnya disebut dengan lensa. Fotografi berasal dari dua kata yaitu Photo yang berarti cahaya dan Graph yang berarti tulisan atau lukisan. Sebagai istilah umum, fotografi berarti proses atau metode untuk menghasilkan gambar atau foto dari suatu obyek dengan merekam pantulan cahaya yang mengenai obyek tersebut pada media yang peka cahaya. Dalam seni rupa, fotografi adalah proses melukis dengan menggunakan cahaya.

Untuk menghasilkan intensitas cahaya yang tepat dalam menghasilkan gambar digunakan bantuan alat ukur berupa *lighmeter*. Setelah mendapat pencahayaan yang tepat, seorang fotografet bisa mengatur intensitas cahaya tersebut dengan merubah kombinasi ISO/ASA (ISO *Speed*), Diagfragma dan kecepatan Rana (*Shutter Speed*). Dalam fotografi sekarang ini dimana film tidak lagi digunakan maka kecepatan film yang semula digunakan, berkembang menjadi *Digital* ISO pada fotografi digital. **[ANO11B]**

## **2.1.2 Sejarah Fotografi**

Sejarah fotografi yang berawal dari digunkannya pelat fotografi yang terbuat dari gelas. Selanjutnya digunkan gelatin, yang diikuti ditemukanya film hitam putih hingga berwarna. dasar dari terbentuknya objek fotografis adalah terjadinya proses fokus sinar pada area sensitif. hingga kini, proses tersebut masih dasar dalam dunia fotografi pada umumnya. Area sensitif tersebut kemudian diproses menggunakan bahan-bahan kimia untuk menghasilkan bentukan objek, baik gambar negatif maupun positif.

Kata kamera berasal dari bahasa latin. *Camera Obscura* yang berarti kamar gelap atau *Dark Room*. Kamera Obscura ditemukan beratus tahun sebelum fotografi dikenal seperti saat ini. Gambar 2.1 berikut menunjukan prinsip kuno kamar gelap yang menjadi dasar fotografi modern saat ini.

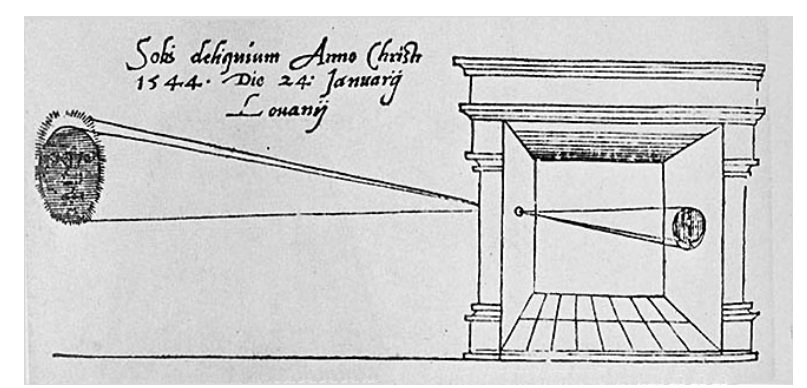

**Gambar 2.1 Prinsip kamera** *Obscura* **oleh Reinerus Gemma-Frisius**

Pada gambar tersebut menjelaskan sinar akan masuk ke dalam kamar gelap melalui lubang kecil sehingga akhirnya akan membentuk objek dari luat kamar gelap menjadi bayangan objek terbalik di dinding kamar gelap. Diyakini bahwa prinsip tersebut ditemukan pada saat pemerintahan Yunani kuno oleh Aristoteles pada tahun 384 SM – 322 SM dan kemudian ditulis ulang oleh Leonardo Da Vinci (1452-1519).

Pada abad ke-16 perbaikan dilakukan pada sistem kamar gelap dan kamera *pin-hole*. Kamera *pin-hole* merupakan sebutan lain dari kamera *Obscura.* 

Sistem tersebut menghasilkan gambar yang terlalu gelap sehingga ditambahkan lensa optik untuk meningkatkan kecerahan pada gambar. Prinsip kamera dengan penambahan lensa optik tersebut telah dibuat di Inggris pada tahun 1770 dengan kotak 6 cm x 6 cm. Tipe kamera tersebut yang mendasari terbentuknya sistem kamera SLR dengan menempatkan beberapa cermin untuk menghasilkan gambar yang semakin baik. Tambahan beberapa cermin pada kamera menghasilkan gambar yang tidak terbalik. Beberapa sistem mekanis ditambahkan disertai dengan perbaikan posisi lensa sehingga gambar bisa menjadi lebih terang dan lebih fokus. Gambar 2.2 berikut menunjukan kamera obscura dengan tambahan cermin.**[FAH11]**

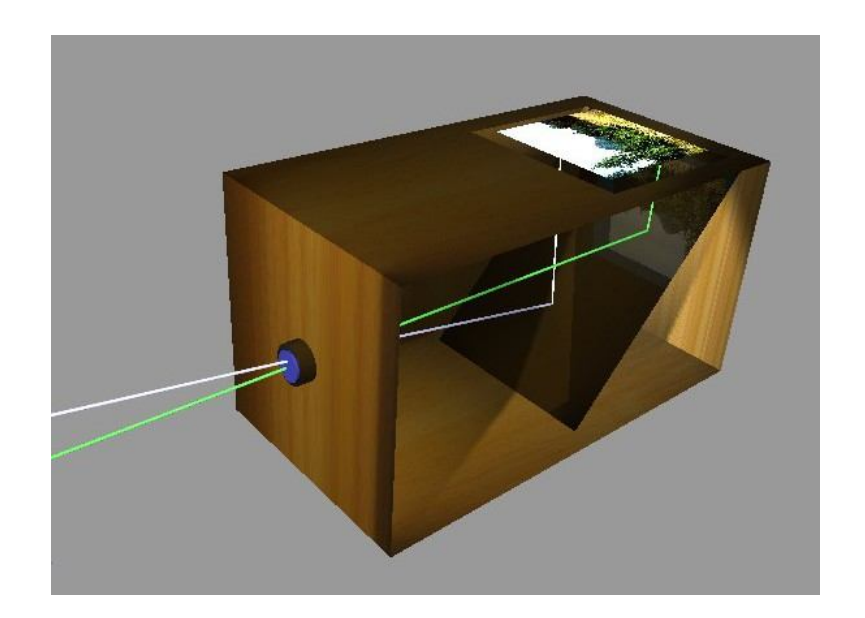

**Gambar 2.2 Kamera Obscura dengan tambahan cermin**

## **2.2 High Dynamic Range**

# **Pengertian High Dynamic Range**

HDR (High Dynamic Range) Fotografi adalah salah satu teknik yang melibatkan pengetahuan dasar teknik memotret dan juga olah digital lanjutan. Dasarnya adalah membuat satu file foto dengan menggabungkan beberapa foto berobjek sama "persis" namun berbeda *exposure*. Sehingga dihasilkan satu file foto yang rentang nilai dinamis yang tinggi.

*Dynamic range* dalam fotografi adalah rentang perbedaan gelap dan terang dari sebuah *scene*. Sebelum membuat gambar *High Dynamic Range* (HDR) hal utama yang harus dimengerti yang merupakan tips dasar adalah membuat foto, jangan hanya mengambil foto. Karena dua hal tersebut sangatlah berbeda. Membuat foto adalah

tentang menambahkan sentuhan khusus pada gambar yang dibuat, sedangkan mengambil foto hanya kepada proses *snap-and-go*. Tidak banyak pemikiran kreatif yang terlibat didalamnya.

Seorang fotografer bisa disebut sebagai pendongeng, cara untuk menceritakan kisah adalah dengan mengambil berbagai foto dengan *scene* atau subjek dan lokasi yang sama. Foto yang diambil secara *wide-angle* dan *close-up* menunjukkan detail.

HDR merupakan sebuah alat yang digunakan untuk menghasilkan efek seperti pada kamar gelap yang telah digunakan para fotografer selama bertahun- tahun untuk memperluas *dynamic range* dari sebuah gambar. Sebelum era fotografi digital para fotografer menggunakan kertas khusus, bahan kimia dan waktu pengolahan yang dikombinasikan dengan selektif untuk menghindari pembakaran foto untuk membuat foto HDR.

Dari sudut pandang teknis foto HDR mengungkapkan secara rinci pada *high contrast scenes*, suasana dimana bayangan yang sangat gelap serta daerah yang sangat terang berada pada satu foto. Sebelumnya untuk menangkap berbagai kontras dalam satu foto tidak mungkin tanpa adanya *digital darkroom*, pengaturan cahaya yang detail, penggunaan filter atau kombinasi dari hal-hal tersebut. **[THI11]**

## **2.1.3 Sejarah High Dynamic Range**

Konsep yang mendasar dalam HDR fotografi adalah mengambil foto dengan berbagai macam eksposur atau pencahayaan. Hal tersebut juga disebut dengan istilah

*exposure bracketing*. *Exposure bracketing* adalah teknik sederhana yang digunakan fotografer profesional untuk memastikan foto benar-benar terekspos terutama dalam situasi pencahayaan yang menantang, seperti terlalu gelap atau terlalu terang. Pada kamera yang ada sekarang memugkinkan untuk mengambil foto dengan berbagai macam *exposure* dalam sekali pengambilan. Mengambil gambar dengan berbagai *exposure* memungkinkan untuk menangkap rincian secara menyeluruh. Pengambilan foto dengan *exposure* rendah akan menghasilkan gambar yang gelap. Pada *exposure*  menengah dapat menangkap *tone* yang lembut dan pada eksposure yang tinggi akan menghasilkan foto yang terlalu terang. Dan jika ketiga foto tersebut digabungkan akan menghasilkan foto dengan *range* penuh. **[ANO11C]**

Sejarah HDR (*High Dynamic Range*) dimulai pada tahun 1850-an ketika Gustave Le Gray berusaha membuat *seascapes* yang memperlihatkan langit dan laut. Gray membuatnya dengan menggunakan satu negatif yang memperlihatkan laut dan satu negatif dengan *exposure* yang lebih lama yang memperlihatkan langit, kemudian kedua foto tersebut digabungkan.

Kejadian luar biasa berikutnya yang terjadi dalam fotografi HDR terjadi pada tahun 1930-an dan 1940-an ketika Charles Wyckoff memperlihatkan gambar detail dari ledakan nuklir. Selanjutnya gambar tersebut menjadi sampul depan dari majalah Life pada pertengahan tahun 1940-an. Wycoff menggunakan *tone mapping* untuk menyatukan lapisan – laposan film dengan *exposure* yang berbeda menjadi satu foto.

Selanjutnya *tone mapping* mulai digunakan untuk menurunkan dan meningkatkan bidang dari sebuah foto untuk menghasilkan kualitas *tonal* yang lebih baik. Salah satu contoh kejadian penting dalam dunia fotografi HDR adalah foto "Schweitzer at the Lamp" yang dihasilkan oleh W. Eugene Smith. Fotografi HDR bayak digunakan secara luas tetapi dalam batas kekuatan proses pada komputer. Teknologi tersebut juga digunakan dalam pembuatan film. Saat ini fotografi HDR juga dapat dilakukan dengan menggunakan kamera video. Gambar 2.3 berikut menunjukan gambar Schweitzer at the Lamp.

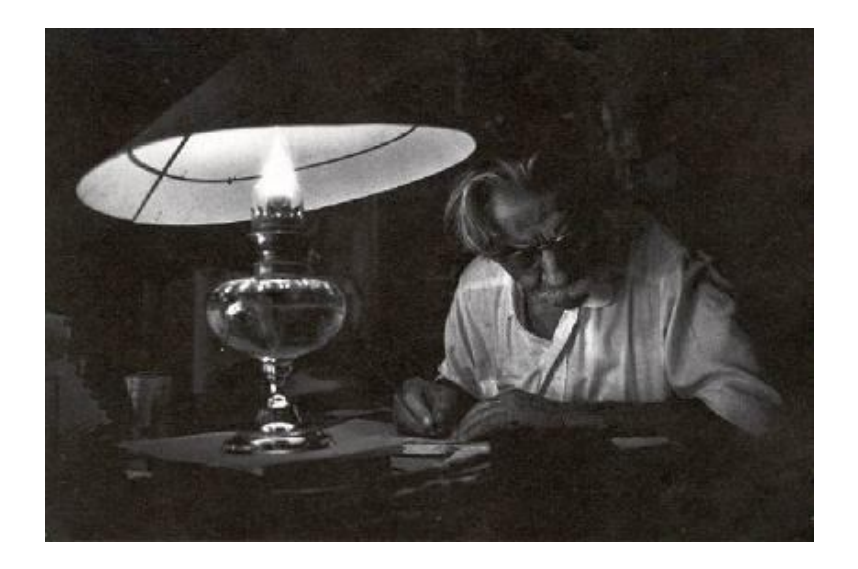

**Gambar 2.3 Foto Schweitzer at the Lamp oleh W. Eugene Smith**

Dalam fotografi HDR foto diambil dengan *exposure* yang berbeda – beda, kemudian digabungkan menggunakan metode *tone mapping*. *Tone mapping* membuat rincian tentang *highlight* dan bayangan yang terlihat pada gambar HDR asli. Foto HDR dengan 32 bit diubah menjadi 16 bit melalui metode *tone mapping*. Foto tersebut diubah yang kemudian dapat disimpan. Untuk fotografi HDR disarankan untuk menggunakan *tripod*. Ini akan memastikan gambar bebas dari tampilan yang buram (*blur*) yang tidak diinginkan.

## **2.3 Proses Pembuatan Gambar HDR**

Tiga langkah utama dalam pembuatan foto HDR, yaitu:

- a. Multi-*exposure*
- b. Merge
- **c.** Tone Mapping

# **2 Multi-exposure**

*Multi-exposure* yaitu membuat beberapa foto yang sama tetapi dengan *exposure* (pencahayaan ) yang berbeda. Yang biasa disebut dengan istilah *Exposure Bracketing. Exposure bracketing* adalah suatu teknik yang biasa digunakan oleh para fotografer professional untuk meyakinkan bahwa detail sebuah objek dapat terambil dengan tepat, terutama dalam situasi pencahayaan yang menantang.

Saat pengambilan suatu foto sebuah penghitung cahaya pada kamera akan memilih bukaan atau kombinasi dari *shutter speed* yang dipercaya sudah tepat dalam pengambilan foto.

*Exposure bracketing* berarti mengambil dua atau lebih foto yang salah satunya *under-exposed* yang biasanya dilakukan dengan merubah *exposure* menjadi negatif,

misalnya dengan -1 dan foto selanjutnya diambil dengan mengatur *exposure* menjadi positif, misalnya +1 yang dalam istilah fotografi disebut dengan *over-exposed*.

Alasan mengapa hal tersebut dilakukan karena kamera menerima terlalu sedikit cahaya atau yang disebut dengan *under-exposed* atau terlalu banyak cahaya yang disebut dengan *over-exposed*. Dengan mengambil tiga foto sekaligus untuk meyakinkan jika berada dalam situasi pencahayaan yang kurang atau lebih foto - foto tersebut dapat saling mengimbangi.

## **3 Merge**

*Merge* yaitu, menggabungkan foto – foto yang berbeda *exposure* yang telah diambil sebelumnya menjadi satu foto.

#### **4 Tone Mapping**

*Tone mapping* adalah teknik dalam pengolahan foto dan komputer grafis untuk memetakan satu set warna ke warna yang lain yang biasa digunakan dalam perkiraan tampilan foto *high dynamic range* dalam media yang memiliki range yang lebih terbatas. *Print-outs*, monitor CRT atau LCD dan proyektor memiliki *dynamic range* yang terbatas untuk menghasilkan berbagai intensitas cahaya yang ada dalam pemandangan alam. Pada dasarnya *tone mapping* merupakan cara untuk mengatasi permasalahan penurunan kontras yang secara signifikan pada nilai – nilai cahaya kekisaran yang dapat ditampilkan sambil mempertahankan detail foto dan tampilan warna yang penting untuk memahami konten foto aslinya.

Jadi *tone-map* secara umum bisa diartikan melakukan *tone mapping* terhadap gabungan foto untuk mengatur *tone* gelap terang.

Jadi jika ada keadaan alam atau apapun di dunia yang mengandung perbedaan gelap dan terang yang sangat besar (*High Dynamic Range*) bisa dibuat foto HDR terhadap keadaan tersebut. Membuat foto HDR tidak selalu harus pada siang hari, pada malam hari juga banyak keadaan yang mengandung HDR.

## **2.4 Perangkat Lunak High Dynamic Range**

## **2.4.1 Photomatix Pro**

Photomatix Pro merupakan perangkat lunak mengenai fotografi yang dikembangkan oleh HDRsoft yang dapat digunakan pada sistem operasi Mac OS X dan Microsoft Windows. Dirancang terutama untuk mengolah penggabungan foto untuk dibuat foto *high dynamic range* dan melakukan *tone mapping* secara lokal kemudian diubah kembali menjadi foto *low dynamic range* (LDR) dengan lebih mudah dan efisien. Secara otomatis menggabungkan foto – foto yang mempunyai *exposure* yang berbeda juga mempunyai kemampuan untuk membuat foto dengan 32 bit dan melakukan *tone mapping* pada foto. Perbedaan *exposure* tersebut sebaiknya diambil dari tiga file foto yang berbeda. Namun pada keadaan tertentu bisa hanya menggunakan satu file dan memproses dengan *exposure* yang berbeda dari foto tersebut.

## **Proses pembuatan gambar HDR menggunakan Photomatix Pro**

Foto HDR merupakan foto yang lebih terperinci di daerah *shadow* apabila dibandingkan dengan foto biasa. Akan tetapi karena mengandung rentang dinamis (*dynamic range*) yang besar, sebuah gambar HDR tidak terlihat bagus dilayar monitor. Dengan menggunakan Photomatix foto tersebut bisa diproses agar bisa ditampilkan secara maksimal pada layar monitor ataupun saat di cetak.

Photomatix juga bisa digunakan membuat foto HDR dengan menggunakan satu file RAW, akan tetapi cara membuat foto HDR yang benar adalah dengan menggunakan beberapa foto dengan *exposure* (pencahayaan) yang berbeda.

### **A. Memuat Foto**

Memuat gambar yang ingin dijadikan gambar HDR.

## **B. Menghasilkan Foto HDR**

Photomatix akan secara otomatis menggabungkan foto-foto dengan *exposure* berbeda tersebut menjadi satu foto HDR dengan menampilkan rentang warna secara lengkap yang diambil dari foto-foto tersebut.

#### **C. Mempersiapkan Foto HDR**

Foto HDR yang dihasilkan akan terlihat mengecewakan. Hal ini tejadi karena layar monitor tidak dapat menampilkan dengan baik tanpa pemrosesan lebih lanjut. Sebuah foto HDR yang tidak diproses sama halnya dengan film negatif atau file RAW pada kamera digital. Diperlukan pengolahan lebih lanjut untuk dapat ditampilkan pada layar atau untuk dicetak. Dalam Photomatix pemrosesan tersebut disebut dengan *Tone Mapping*. Untuk melakukan *tone mapping* buka menu HDR kemudian pilih *Tone Mapping*.

## **D. Melakukan Tone Mapping**

## **Metode** *Detail Enhancer*

Metode ini memperhitungkan konteks lokal, pemetaan dilakukan secara berbeda tergantung pada letak apakah berada di area terang atau gelap. Pengaturan dapat dilakukan dengan menggeser *slider*. Tidak ada aturan khusus untuk pengaturan ini, tergantung dari efek apa yang ingin dicapai.

## **Metode** *Tone Compressor*

Metode ini menyesuaikan foto tanpa mempertimbangkan konteks lokal. Hal ini membuat hasil bebas dari *noise* dan *halo* (lingkaran cahaya) akan tetapi megurangi detail lokal dan kontras.

Slider *Brightness* akan membuat gambar lebih terang atau lebih gelap secara global (keseluruhan). Slider *Tonal Range* juga akan membuat efek membuat gelap atau membuat terang sebuah gambar tetapi dengan mengkompresi *tonal range.*

## **E. Menyimpan hasil proses HDR**

Setelah melalui proses *tone mapping* selanjutnya foto HDR dapat disimpan dengan format JPG, BMP atau TIFF.

## **2.4.2 Dynamic Photo HDR 4.6.5**

Dynamic Photo HDR menawarkan dua cara untuk memproses foto menjadi HDR yaitu dengan menggunakan *single file* dan multi *file*. Apabila pengguna Dynamic Photo HDR hanya ingin merubah foto asli dari format JPG, Dynamic Photo HDR mampu membuat perubahan ke file HDR dengan simulasi via *software*. Dengan menggunakan single file lebih mudah tetapi fitur dari *software* Dynamic Photo HDR tidak menyediakan *tone mapping* untuk single file.

Cara kedua yaitu dengan multiple file, dengan menggunakan minimal tiga buah file yang berbeda *exposure*. Dynamic Photo HDR hanya perlu menerima tiga file dengan *exposure* yang berbeda. Seorang fotografer harus mengambil foto sebuah objek dengan menggunakan kamera digital dengan tiga *exposure* yang berbeda. Agar foto tidak bergerak biasanya menggunakan *tripod.* Foto-foto tersebut selanjutnya dimasukan kedalam *software* Dynamic Photo HDR untuk digabungkan menjadi satu gambar.

## **A. Kemampuan** *Software* **Dynamic Photo HDR**

Dynamic Photo HDR tidak saja mampu menggabungkan tiga foto dengan *exposure* yang berbeda, tetapi juga mampu merubah dan memperkaya warna serta efek yang ada pada sebuah foto. Dengan menggunakan Dynamic Photo HDR juga dapat melakukan penambahan efek seperti meningkatkan warna dengan *Color Saturation*, menambahkan efek pada bidang fokus dengan menggunakan *Vivid* dan

menambah atau mengurangi efek permukaan foto dengan menggunakan *Dramatic Light Radius* serta ada fungsi seperti *Light Strength* dan *Surface Smoothness.*

Dynamic Photo HDR membuat simulasi foto menjadi foto HDR baru. Dan format file *output* dari *software* Dynamic Photo HDR adalah JPG.

## **B. Kemudahan dalam menggunakan Dynamic Photo HDR**

Cara pembuatan HDR dengan menggunakan *software* Dynamic Photo HDR sangat mudah. Cukup dengan menambahkan file yang akan dirubah, proses editing diawali dengan simulasi HDR. Pada jendela tersebut gambar yang sebelah kiri merupakan foto asli sementara gambar sebelah kanan merupakan foto yang sudah dirubah oleh *software* secara otomatis.

Dua cara pembuatan foto HDR yaitu dengan single file dan multi file. Untuk single file disarankan memilih fitur pseudo HDR. Perbedaan antara fitur Full HDR dan Pseudo HDR hanya pada proses editing gambar. Full HDR akan menyediakan fitur *Tone Mapping*.

#### **C. Fitur lain dari Dynamic Photo HDR**

Dynamic Photo HDR memilii fitur tambahan seperti efek filter. Fitur – fitur tersebut sudah termasuk didalam *software* Dynamic Photo HDR. Efek tersebut dapat dipilih secara langsung. Dynamic Photo HDR juga menambahkan koreksi gambar seperti *Curves, Color Equalizer* dan *Hue Shift*.

Dynamic Photo HDR tidak saja memperbaiki tampilan foto lebih baik. Tetapi memberikan foto yang berbeda dengan hasil *capture* kamera digital. Dynamic Photo HDR juga mampu menerima single file tanpa setting *software* tertentu. Tetapi untuk proses editing dengan gambar menjadi gambar HDR, sistem full *exposure* dapat lebih menjanjikan dibandingkan single file.

Dynamic Photo HDR memiliki kemudahan ketika digunakan, seperti pengaturan *Tone Mapping*, fungsi pengaturan *Curves, Color Equalizer*, dan *Hue Shift* sehingga sangat memudahkan proses editing. Disamping proses langsung yang tampil pada monitor juga terdapat tambahan pembantu pada jendela mini untuk menyimpan setting gambar.

Kekurangan Dynamic Photo HDR, ketika proses editing gambar hanya menampilkan gambar kecil dan fitur zoom tidak selalu dapat digunakan. Pengguna Dynamic Photo HDR perlu memperhatikan dampak dari *noise* pada gambar ketika proses editing dilakukan. Mengingat adanya kekurangan pada tampilan foto akhir bisa saja terjadi dan tidak terlihat selama proses editing dilakukan.

#### **D. Proses Pembuatan Foto HDR Menggunakan Dynamic Photo HDR**

#### **Memuat Foto**

Langkah pertama yang dilakukan untuk membuat foto menggunakan *software* Dynamic Photo HDR yaitu memuat foto dengan *exposure* yang berbeda
dengan cara klik menu File lalu pilih Create New HDRI atau dapat langsung memilih Create HDR file pada Quick step yang berada disebelah kanan.

### **Mengatur Align**

Digunakan untuk mengatur foto apabila terjadi pergeseran gambar. Untuk mengatasi hal ini penggunaan *tripod* sangat disarankan dalam membuat gambar HDR.

## **Menggabungkan Gambar**

Proses selanjutnya adalah menggabungkan foto - foto dengan *exposure* berbeda tersebut menjadi file HDR.

### *Tone Mapping*

*Tone Mapping* dilakukan untuk mengatur kembali warna dan efek yang diinginkan pada foto HDR. Fitur-fitur yang ada dalam *tone mapping* antara lain *Brightness, Color Saturation, Vivid Color* dan masih banyak lagi. Dengan mengubah fitur – fitur tersebut dapat menghasilkan efek yang berbeda

### **Menyimpan Foto HDR**

Langkah terakhir adalah menyimpan foto hasil proses HDR.

### **2.4.3 Easy HDR Pro**

EasyHDR PRO merupakan perangkat lunak (*software*) untuk memproses foto dan melakukan *tone mapping* untuk mendapatkan hasil berupa foto HDR.

Langkah pertama adalah mengambil beberapa foto dengan *exposure* yang berbeda. EasyHDR PRO akan menghasilkan foto HDR tersebut. Foto yang dihasilkan bukan hanya sekedar foto buatan tetapi yang membuat berbeda adalah rentang dinamis (*dynamic range*) yang menutupinya. Hal tersebut mengandung semua detail pada setiap set foto. Satu-satunya masalah yang adalah bahwa foto tersebut tidak begitu saja bisa ditampilkan pada layar komputer yang mana rentang dinamis (*dynamic range*) dari media tersebut relatif rendah. Oleh karena itu langkah lain yang harus dilakukan adalah *tone mapping. Tone mapping* dapat memanfaatkan operator global atau lokal. Operator global dapat memberikan hasil yang paling realistis, akan tetapi jika rentang dinamis sangat tinggi detail yang dihasilkan tidak akan enak dilihat. Oleh karena itu operator lokal digunakan sebagai tambahan. Yang memungkinkan tingkat *tone mapping* yang lebih tinggi karena beroperasi pada tingkat lokal. Detail pada gambar dapat diperkuat sementara rentang dinamis secara keseluruhan menyusut. Hal tersebut memberikan banyak kemugkinan, bisa membuat dengan hasil yang sangat dramatis atau hanya mencapai hasil yang realistis dengan meningkatkan kontras lokal.

### **A. Membuat File HDR**

#### **Mengambil Foto**

Seperti pada *software* lain hal pertama yang perlu dilakukan dalam pembuatan foto HDR adalah membuat beberapa foto dengan *exposure* yang berbeda. Foto tersebut harus mewakili tiga pencahayaan, yaitu *mid-tone* gambar

dengan pencahayaan normal, *highlight* gambar dengan pencahayaan yang lebih atau terlalu terang dan *shadow* gambar dengan pencahayaan yang kurang.

#### **Memuat Foto**

Langkah selanjutnya dalam pembuatan foto HDR pada EasyHDR PRO yaitu memuat foto yang berurutan yang telah diambil sebelumnya. Jika foto yang dimuat hanya satu, Proses pembuatan foto HDR bisa dilakukan dengan fitur "LDR (*Low Dynamic Range*) enhancement".

#### **HDR Generation**

Setelah memuat urutan foto klik pada tombol Generate HDR. Jendela HDR generation akan muncul. Terdapat tiga algoritma yang dapat dipilih yaitu True HDR dan dua algoritma pseudo HDR yaitu Smart Merge dan Image Stacking.

#### **B. Tone Mapping**

Langkah yang berikutnya adalah melakukan *tone mapping* agar gambar tersebut dapat ditampilkan pada layar komputer, disimpan dalam suatu format gambar atau dicetak. Berkat *tone mapping* gambar yang mempunyai rentang dinamis tinggi dapat disimpan dan ditampilkan pada suatu media atau format penyimpanan.

Gambar yang dihasilkan sebenarnya merupakan LDR (*Low Dynamic Range*) tetapi memuat seluruh rincian yang ada pada rentang dinamis.

*Tone mapping* tidak hanya digunakan pada pengolahan gambar HDR. Sebuah kamera digital menggunakan *tone mapping* dengan operator global untuk memperoleh format foto yang sesuai.

Gambar yang sesuai dapat diperoleh dengan merubah fitur – fitur yang ada pada menu *tone mapping*. Misalnya dengan merubah:

*Compression* untuk mencerahkan bayangan sekaligus mempertahankan daerah yang terang dan berfungsi untuk menjaga saturasi warna.

*Gamma* digunakan untuk membuat gambar lebih terang atau lebih gelap *Saturation* yang berfungsi menyeimbangkan hilangnya warna atau mengurangi saturasi dari warna yang tidak alami.

#### **C. Post Processing**

Setelah melakukan proses *tone mapping* gambar dapat diproses kembali sebelum disimpan dalam format TIFF, BMP atau JPEG. Terdapat empat filter yang dapat digunakan, yaitu *Gaussian Blur* yang memberikan efek lembut pada *output*, *Sharpen* untuk memberikan efek lebih tajam pada foto, *Median* yang digunakan untuk mengurangi *noise* dan *Bilateral Filter* yang juga digunakan untuk mengurangi *noise* pada gambar. EasyHDR juga dapat digunakan untuk memanipulasi dengan menerapkan transformasi dasar seperti *rotate, mirror (flip)* dan *cropping*.

#### **D. Menyimpan Hasil Proses HDR**

EasyHDR PRO bisa disimpan dalam berbagai macam format antara lain TIFF, JPEG dan BMP. Gambar juga bisa disimpan dalam format HDR yang hanya bisa dibuka pada jendela HDR *generation* pada metode *True* HDR.

#### **2.4.4 HDR Express**

HDR Express merupakan produk dari Unified Color Technologies yang merupakan bagian dari *software* HDR Expose yang telah lebih dahulu popular. *Software* ini hanya mempertahankan inti dari pengaturan gambar HDR dan menawarkan *interface* yang lebih gampang sehingga mendorong pengguna untuk mencoba membuat foto HDR meskipun belum pernah mencoba sebelumnya. HDR Express bisa dikatakan sebagai *software* terbaik bagi pengguna yang belum pernah membuat gambar HDR sebelumnya.

#### **A. Memuat dan Menggabungakan Foto**

Hal pertama yang dilakukan untuk membuat foto HDR yaitu menggabungkan gambar. Untuk dapat menggabungkan foto-foto tersebut, hal pertama yang harus dilakukan adalah memuat gambar yang ingin digabungkan.

#### **B. Memilih Preset** *Tone Mapping*

Pilih preset *tone mapping* pada *thumbnail* yang terletak dibawah gambar. Pengaturan *tone mapping* dengan menentukan nilai *exposure* dan *highlight* atau *shadow* telah diatur dengan tepat.

#### **C. Memilih Style Preset**

*Style preset* mempengaruhi tampilan gambar yang telah melalui proses *tone mapping.* Terdapat berbagai macam pengaturan yang dapat disesuaikan dengan tipe gambar.

### **D. Fine Tunning Preset**

*Presets* merupakan kombinasi dari pengaturan yang berbeda-beda. Dalam pembuatan preset yang perlu dilakukan adalah mengatur slider yang berada disebelah kanan gambar. Tidak ada ketentuan khusus dalam pembuatan preset, tergantung dari hasil yang ingin dicapai.

#### **E. Pengaturan**

Pengaturan-pengaturan yang ada pada HDR Express yang digunakan untuk memproses gambar :

- *Brightness* : Mengatur *exposure*
- *Highlights* : Mengembalikan detail *highlight*
- *Shadows* : Mengembalikan detail *shadow*
- *Black Point* : Menetapkan titik hitam
- *Contrast* : Mengatur kekuatan kontas
- *Saturation* : Mengatur nilai saturasi
- *White Balance* : Mengatur nilai *white point*

#### **F. Histogram**

Histogram HDRdengan *highlight* dan *shadow*. Hanya dengan menekan tombol S dan H atau tekan J untuk mengaktifkan dan menonaktifkan fungsi tersebut.

### **G. HDR Preview Animation**

Menampilkan preview animasi HDR secara default ketika gambar HDR baru dibuka digunakan untuk menunjukan detail foto. Secara bertahap menunjukan nilai tonal dari foto dari yang terang ke bayangan yang paling gelap. Fitur ini dapat dinonaktifkan.

### **H. Pengaturan Output**

HDR Express memungkinkan untuk menyimpan gambar akhir dengan format file 8bit JPEG, 8 atau 16bit TIFF atau dengan 32 bit BEF. Pengaturan *output* seperti dpi, bitdepth dan warna telah ditentukan pada *export preference* untuk setiap file. Pengaturan tersebut telah ditentukan secara otomatis ketika menyimpan sebuah file.

#### **2.4.5 FDR Tool Basic 2.4.0**

FDRTools Basic merupakan *tool* yang digunakan untuk meningkatkan kualitas foto digital. *Tool* ini memungkinkan untuk memperkaya hasil foto yang diambil melalui kamera digital, memberikan tingkat kontras yang lebih terperinci dan tingkat *dynamic range* yang tidak dapat diperoleh melalui perangkat karena keterbatsan teknis.

Dengan *software* ini juga dapat melakukan *tone mapping* pada foto dan memodifikasi sesuai dengan keinginan.

### **A. Memuat Gambar**

Untuk mengedit gambar yang telah dibuat sebelumnya langkah pertama yang harus dilakukan adalah memuat gambar. Hal tersebut merupakan langkah awal untuk membuat sebuah project. Untuk memuat gambar gunakan menu *Images -> Open* untuk menuju ke *image editor.*

#### **B. Mengatur Posisi Gambar**

Penggabungan beberapa gambar dapat menimbulkan beberapa masalah. Salah satu masalah tersebut adalah saat membuat gambar kamera yang digunakan bergerak. Jika kamera bergeser maka *exposure* yang dihasilkan tidak persis sama. Sebaliknya jika kamera bergeser gambar yang dihasilkan akan buram. Salah satu cara untuk mengatasinya adalah dengan menggunakan *tripod*.

#### **C. Membuat Gambar HDR**

Biasanya setiap foto yang digunakan memiliki *exposure* yang berbeda. Perbedaan *exposure* tersebut harus dihitung dan setiap piksel dari gambar untuk menghasilkan gambar HDR harus terekspos dengan maksimal. *Exposure* yang berlebihan dan *noise* harus dihindari. Objek bergerak seperti orang, mobil dan tanaman yang bergerak ditiup angin merupakan masalah serius dalam penggabungan gambar.

#### **D. Tone Mapping**

Sebaiknya gambar HDR harus memiliki piksel yang terekspose dengan baik yaitu tidak ada piksel yang *over exspose* dan *noise*. Tetapi foto HDR tidak dapat ditampilkan dengan baik pada media seperti monitor atau cetakan foto. Oleh karena itu memerlukan untuk melakukan kompresi. FDRTools menyediakan tiga metode berbeda untuk melakukan *tone mapping.*

### **E. Menyimpan**

Menggabungkan serangkaian foto secara umum akan memberikan hasil dua foto yaitu sebuah foto HDR dan LDR. Dengan melakukan *tone mapping* yang tepat dapat memilih salah satunya. Selanjutnya adalah menyimpan foto yang dipilih.

# **BAB III**

# **METODOLOGI**

### **3.1 Data dan Tools**

Dalam membandingkan dan menguji beberapa perangkat lunak pembuat foto HDR tersebut diperlukan file gambar yang akan digunakan untuk membuat foto HDR serta perangkat lunak yang akan digunakan dalam membuat gambar HDR tersebut.

### **3.1.1 Gambar**

Dalam pembuatan gambar HDR paling sedikit memerlukan tiga foto yang masing-masing mewakili keadaan *exposure* yang berbeda, yakni gambar yang mewakili *mid-tone* atau gambar dengan keadaan normal dengan *exposure* yang cukup, *highlight* gambar dengan *exposure* yang tinggi atau terlalu terang dan *shadow* gambar dengan *exposure* yang rendah atau gelap.

### **3.1.2 Perangkat Lunak**

Ada lima perangkat lunak yang digunakan untuk membuat perbandingan, perangkat lunak tersebut antara lain :

### **A. Photomatix Pro**

Photomatix Pro merupakan perangkat lunak mengenai fotografi yang dikembangkan oleh HDRsoft yang dapat digunakan pada sistem operasi Mac OS X dan Microsoft Windows. Dirancang terutama untuk mengolah penggabungan foto untuk dibuat gambar *high dynamic range* dan melakukan *tone mapping* secara lokal kemudian diubah kembali menjadi gambar *low dynamic range* (LDR) dengan lebih mudah dan efisien. Secara otomatis menggabungkan foto-foto yang mempunyai *exposure* yang berbeda juga mempunyai kemampuan untuk membuat gambar dengan 32 bit dan melakukan *tone mapping* pada gambar. Perbedaan *exposure* tersebut sebaiknya diambil dari tiga file gambar yang berbeda. Namun dapat juga hanya menggunakan satu file dan foto tersebut.

### **B. Dynamic Photo HDR**

Dynamic Photo HDR menawarkan dua cara untuk memproses foto menjadi HDR yaitu dengan menggunakan *single file* dan multi *file*. Apabila pengguna Dynamic Photo HDR hanya ingin merubah foto asli dari format JPG, Dynamic Photo HDR mampu membuat perubahan ke file HDR dengan simulasi via *software*. Dengan menggunakan single file lebih mudah tetapi fitur dari *software* Dynamic Photo HDR tidak menyediakan *tone mapping* untuk single file.

Cara kedua yaitu dengan multiple file, dengan menggunakan miniman tiga buah file yang berbeda *exposure*. Dynamic Photo HDR hanya perlu menerima tiga file dengan *exposure* yang berbeda. Seorang fotografer harus mengambil foto sebuah objek dengan menggunakan kamera digital dengan tiga *exposure* yang berbeda. Agar gambar tidak bergerak biasanya menggunakan *tripod.* Foto-foto tersebut selanjutnya dimasukan kedalam *software* Dynamic Photo HDR untuk digabungkan menjadi satu foto.

#### **C. Easy HDR Pro**

EasyHDR PRO merupakan perangkat lunak (*software*) untuk memproses gambar yang menghasilkan dan melakukan *tone mapping* untuk mendapatkan hasil berupa gambar HDR.

Langkah pertama adalah mengambil beberapa foto dengan *exposure* yang berbeda. EasyHDR PRO akan menghasilkan foto HDR tersebut. Foto yang dihasilkan bukan hanya sekedar foto buatan tetapi yang membuat berbeda adalah *dynamic range* yang menutupinya . Hal tersebut mengandung semua detail pada setiap set foto. Satu-satunya masalah yang adalah bahwa gambar tersebut tidak begitu saja bisa ditampilkan pada layar komputer yang mana *dynamic range* dari media tersebut relatif rendah. Oleh karena itu langkah lain yang harus dilakukan adalah *tone mapping. Tone mapping* dapat memanfaatkan operator global atau lokal. Operator global dapat memberikan hasil yang paling realistis, akan tetapi jika rentang dinamis sangat tinggi detail yang dihasilkan tidak akan enak dilihat. Oleh karena itu operator lokal digunakan sebagai tambahan sehingga memungkinkan tingkat *tone mapping* yang lebih tinggi karena beroperasi pada tingkat lokal. Detail pada gambar dapat diperkuat sementara *dynamic range* secara keseluruhan menyusut. Hal tersebut memberikan banyak kemungkinan,

bisa membuat dengan hasil yang sangat dramatis atau henya mencapai hasil yang realistis dengan meningkatkan kontras lokal.

#### **D. HDR Express**

HDR Express merupakan produk dari Unified Color Technologies yang merupakan bagian dari *software* HDR Expose yang telah lebih dahulu popular. *Software* ini hanya mempertahankan inti dari pengaturan gambar HDR dan menawarkan *interface* yang lebih gampang sehingga mendorong pengguna untuk mencoba membuat gambar HDR meskipun belum pernah mencoba sebelumnya. HDR Express bisa dikatakan sebagai *software* terbaik bagi pengguna yang belum pernah membuat gambar HDR sebelumnya.

#### **E. FDR Tools Basic**

FDRTools Basic merupakan *tool* yang digunakan untuk meningkatkan kualitas foto digital. *Tool* ini memungkinkan untuk memperkaya hasil foto yang diambil melalui kamera digital, memberikan tingkat kontras yang lebih terperinci dn tingkat *dynamic range* yang tidak dapat diperoleh melalui perangkat karena keterbaatsan teknis.

Dengan *software* ini juga dapat melakukan *tone mapping* pada foto dan memodifikasi sesuai dengan keinginan.

#### **3.2 Aspek Perbandingan**

Aspek-aspek yang menjadi perbandingan *software* dalam proses pembuatan gambar *High Dynamic Range* antara lain Fitur, Proses dan Kualitas Hasil Output.

### **Fitur**

Fitur merupakan fasilitas pendukung dalam suatu *software* yang dapat mempermudah pengguna dalam memakai *software* tersebut. Semakin lengkap fitur yang ada dalam sebuah aplikasi, semakin banyak proses yang dapat dilakukan oleh aplikasi tersebut.

### **Proses**

Serangkaian cara yang digunakan dalam proses pengolahan gambar yang dilakukan secara sistematik.

#### **Kualitas Hasil Output**

Hasil output, merupakan hasil keluaran dari serangkaian proses yang telah dilakukan.

## **BAB IV**

# **KOMPARASI PERANGKAT LUNAK HIGH DYNAMIC RANGE**

Dalam melakukan komparasi perangkat lunak pembuat gambar HDR, digunakan lima perangkat lunak sebagai bahan perbandingan, yaitu Photomatix Pro, Dynamic Photo HDR, Easy HDR Pro, FDR Tools Basic dan HDR Express.

Langkah-langkah yang dilakukan dalam komparasi perangkat lunak tersebut adalah sebagai berikut :

- 1. Melakukan percobaan pembuatan gambar HDR dengan menggunakan sumber atau file yang sama.
- 2. Membandingkan penggunaan perangkat lunak tersebut.
- 3. Membuat kesimpulan dari uji coba perangkat lunak tersebut.

### **4.1 Foto**

Dalam pembuatan foto HDR yang baik paling sedikit memerlukan tiga foto yang masing-masing mewakili keadaan *exposure* yang berbeda, yakni gambar yang mewakili *mid-tone* atau gambar dengan keadaan normal dengan *exposure* yang cukup, *highlight* gambar dengan *exposure* yang tinggi atau terlalu terang dan *shadow* gambar dengan *exposure* yang rendah atau gelap. Akan tetapi pembuatan gambar HDR dengan menggunakan satu gambar juga memungkinkan, tapi apabila menggunakan satu gambar atau *single file* tidak melalui proses *Tone Mapping.* 

Foto yang digunakan dalam pembuatan foto HDR adalah sebagai berikut. Gambar 4.1 menunjukan foto *Mid-Tone* dengan nilai *exposure* 0, gambar 4.2 menunjukan foto *Highlight* dengan nilai *exposure* +2 dan pada gambar 4.3 menunjukan foto *Shadow* dengan nilai *exposure* -2.

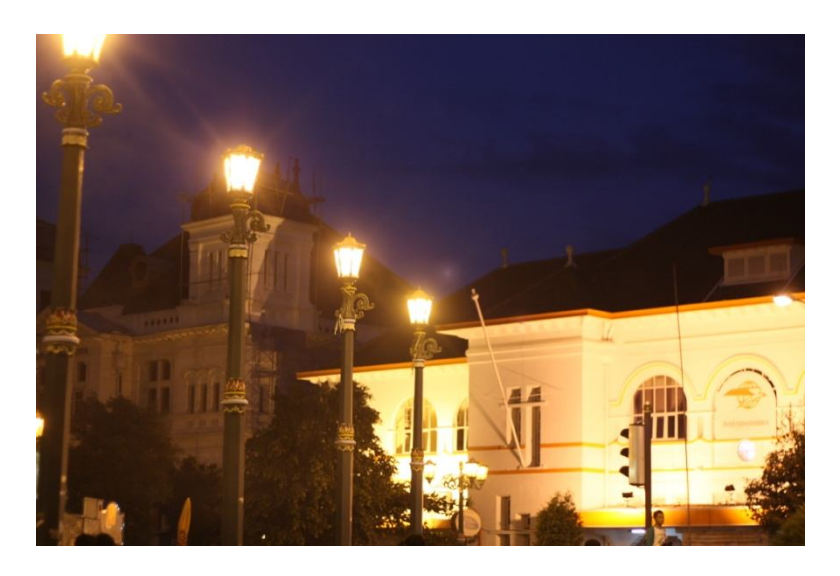

**Gambar 4.1 Mid-Tone dengan nilai** *exposure 0*

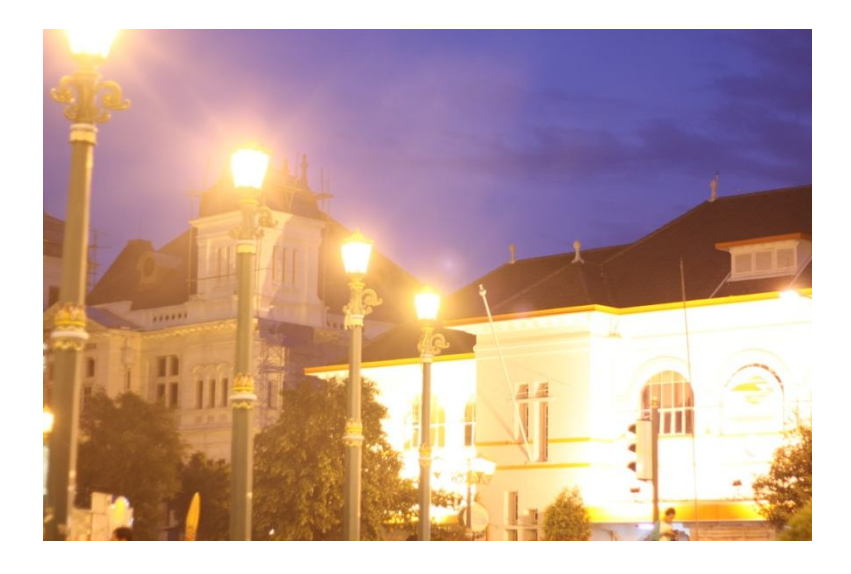

**Gambar 4.2 Highlight dengan nilai** *exposure +2*

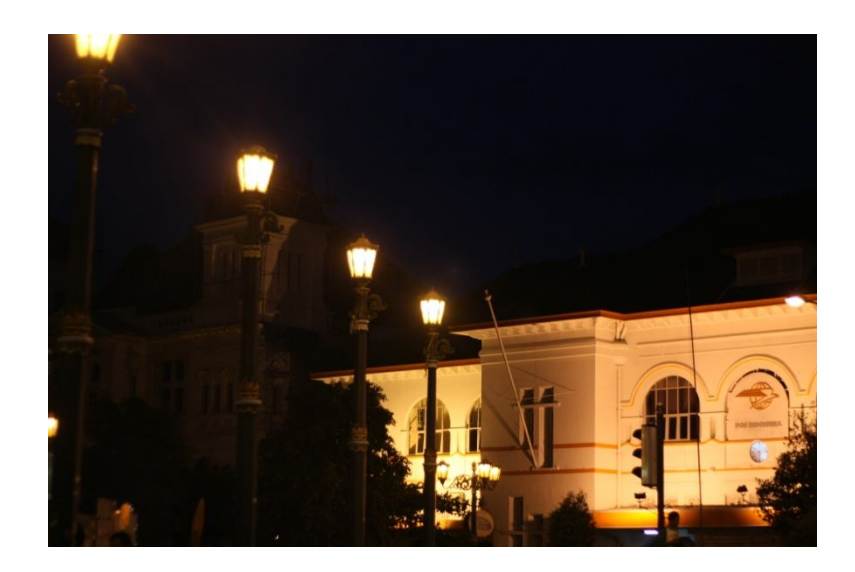

**Gambar 4.3 Shadow dengan nilai** *exposure -2*

# **4.2 Uji Coba dan Perbandingan Perangkat Lunak**

Aspek-aspek yang menjadi perbandingan perangkat lunak dalam proses pembuatan gambar *High Dynamic Range* antara lain Fitur, Proses dan Kualitas Hasil Output.

#### **4.2.1 Perbandingan Fitur**

Fitur merupakan fasilitas pendukung dalam suatu perangkat lunak yang dapat mempermudah pengguna dalam menggunakan perangkat lunak tersebut. Semakin lengkap fitur yang ada dalam sebuah aplikasi, semakin banyak proses yang dapat dilakukan oleh aplikasi tersebut. Fitur merupakan aspek perbandingan pertama.

# **A. Photomatix Pro**

Fitur – fitur yang terdapat pada Photomatix Pro antara lain :

## **Detail Enhancer**

- **Strength**
- Color Saturation
- **Light Smoothing**
- **-** Luminosity

# Tone Adjustment

- $\blacksquare$  White Point Black Point
- **Gamma**

## Color Adjustment

- Color Temperature
- **Saturation Highlights**
- **Saturation Shadows**

# Micro Adjustment

- **Microcontrast**
- $\blacksquare$  Micro-smoothing

## Shadow / Highlight Adjustment

- **Highlights Smoothing**
- **Shadows Smoothing**
- Shadows Clipping

# Other Setting

■ 360° Image

# **Tone Compressor**

- **Brightness**
- **Tonal Range Compression**
- **Contrast Adaptation**
- $\blacksquare$  White Point Black Point
- Color Temperature
- Color Saturation

# **B. Dynamic Photo HDR**

Fitur-fitur yang terdapat pada Dynamic Photo HDR antara lain :

- Memory Dots
- 3D Filter Sky and Skin
- **Methods**
- **Eye Catching**
- **Bringhtness**
- **Color Saturation**
- **Vivid Colors**
- Dramatic Light Radius
- **Dramatic Light Strength**
- **Surface Smoothness**
- **Ultra Contrast**
- **Halo-Matix**
- Halo Radius
- **Light Strength**
- **Dill Light**
- **Level**

# **Advanced Settings**

- Tonal Character
- **Area** Light
- **Deepen**
- **Burn**
- Clip

# **Smooth Compressor**

**Brightness** 

- **Lighten Shadows**
- **Darken Highlights**
- **Saturation**
- **Radius**
- Auto-Adaptive Photographic
- Human Eye

# **C. Easy HDR Pro**

Fitur – fitur yang terdapat pada Easy HDR Pro antara lain :

# **Global Operator**

- Compression
- Gamma
- **Saturation**
- **Curve Adjusttool**
- Panoramic Mapping 360<sup>°</sup>
- Black and White Clip

# **Local Operator**

Local Contrast

**Strength** 

- **Highlights**
- **Shadows**
- **Range**
- Micro

Mask

- **Strength**
- **Smoothness**

# **D. HDR Express**

Fitur – fitur yang terdapat pada HDR Express antara lain :

- **Brightness**
- **Highlights**
- **Shadows detail**
- Black Point
- **Contrast strength**
- **Saturation**
- **External External White Balance**
- **HDR Preview Animation**

### **E. FDR Tools Basic**

Fitur – fitur yang terdapat pada FDR Tools Basic antara lain :

# **Identity Method**

**Exposure** 

# **Simplex Method**

- Dialog Curve
- **Saturation**

### **Receptor Method**

- Compression
- **Brightness**
- Dialog Curve
- **Saturation**

# **4.2.2 Perbandingan Proses**

Proses merupakan serangkaian cara yang digunakan dalam proses pengolahan gambar yang dilakukan secara sistematik.

### **A. Photomatix Pro**

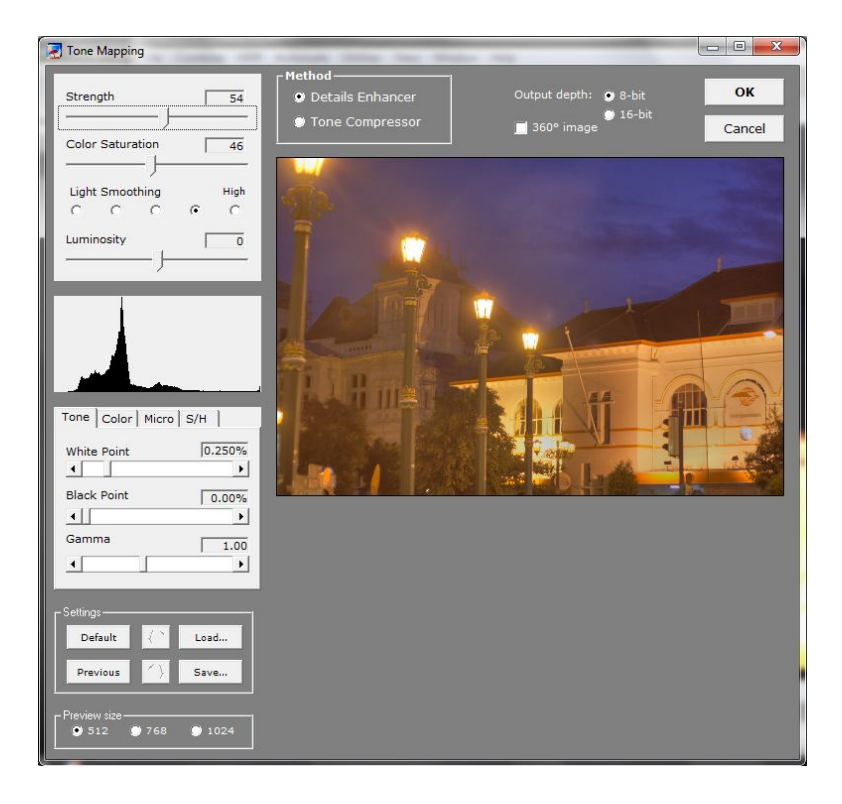

**Gambar 4.4 Tampilan Photomatix Pro**

Cara penggunaan Photomatix Pro :

- 1. Klik menu *HDR* lalu pilih menu *Generate*
- 2. Lalu pilih rangkaian foto yang akan dibuat foto HDR klik *Open*
- *3.* Akan muncul jendela *Generate HDR,* lalu klik OK untuk menggabungkan gambar yang akan dibuat foto HDR.
- 4. Lakukan proses *Tone Mapping*, klik menu *HDR* pilih *Tone Mapping* lalu klik tombol *OK* untuk melakukan proses *Tone Mapping*
- 5. Simpan dengan memilih tombol *Save*

Gambar 4.5 berikut adalah hasil pengolahan gambar dengan menggunakan perangkat lunak Photomatix Pro

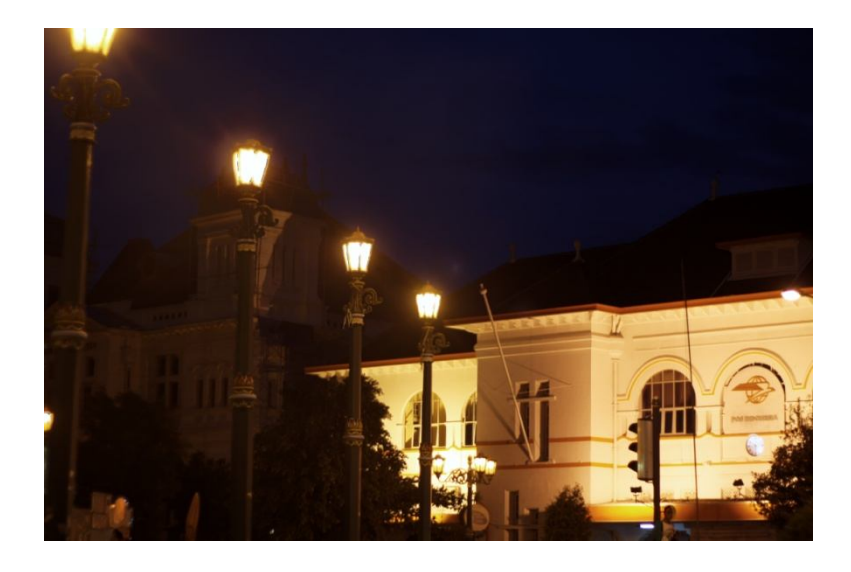

**Gambar 4.5 Hasil pengolahan dengan Photomatix Pro**

**B. Dynamic Photo HDR 4.6.5**

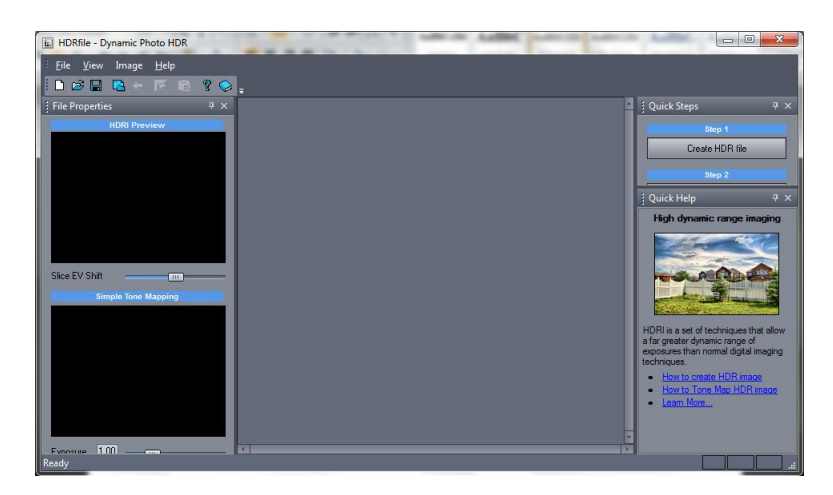

**Gambar 4.6 Tampilan Dynamic Photo HDR**

Cara penggunaan Dynamic Photo HDR 4.6.5 :

- 1. Masukan rangkaian foto dengan memilih menu *File – Create New HDRI* atau pilih tombol *Create HDR File*
- 2. Lalu pilih rangkaian foto yang akan dibuat foto HDR klik *OK*
- *3.* Akan muncul jendela *Align* untuk mengatur letak foto apabila tidak pas, klik *OK* untuk membuat file HDR.
- 4. Lakukan proses *Tone Mapping*, klik menu *HDR* pilih *Tone Mapping* lalu klik tombol *OK* untuk melakukan proses *Tone Mapping*
- 5. Akan muncul jendela *Tone Mapping*, klik *Proses & Edit* untuk memproses.
- 6. Simpan dengan memilih tombol *Save*

Gambar 4.7 berikut adalah hasil pengolahan gambar dengan menggunakan perangkat lunak Dynamic Photo HDR

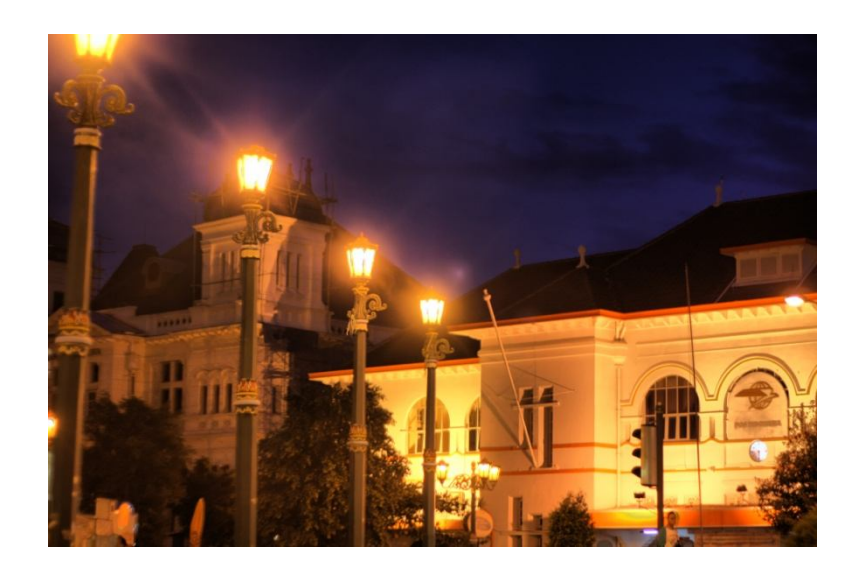

**Gambar 4.7 Hasil pengolahan dengan Dynamic Photo HDR 4.6.5**

# **C. Easy HDR Pro**

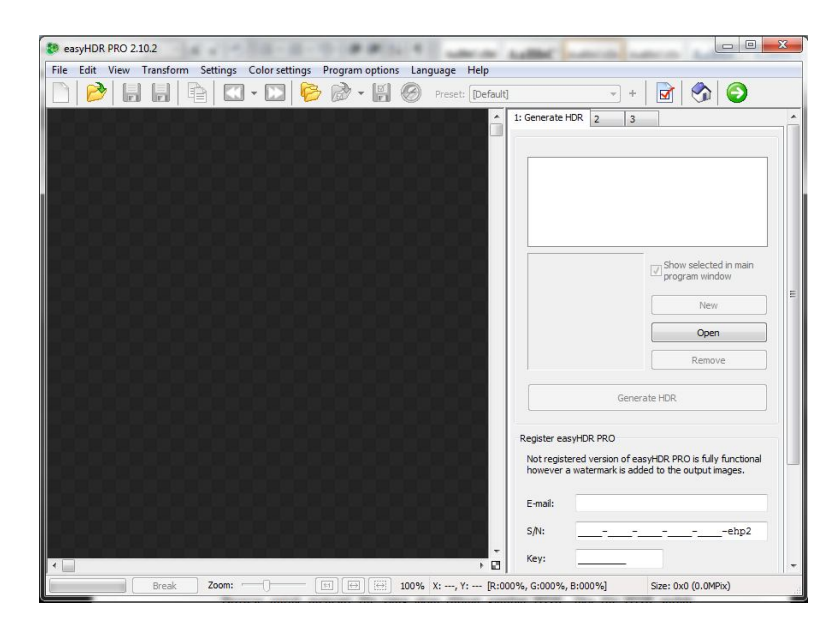

**Gambar 4.8 Tampilan Easy HDR Pro**

Cara penggunaan Easy HDR Pro :

- 1. Klik menu *Open image/images*
- 2. Lalu pilih rangkaian foto yang akan dibuat foto HDR klik *Open*
- 3. Akan muncul jendela *HDR radiance map generation*, lalu klik *Generate HDR* selanjutnya akan muncul jendela *Tone Mapping*
- 4. Lakukan proses *Tone Mapping* dengan mencoba fitur- fitur yang ada, lalu klik tombol *Process All* untuk melakukan proses *Tone Mapping*
- 5. Simpan dengan memilih tombol *Save*

Gambar 4.9 berikut adalah hasil pengolahan gambar dengan menggunakan perangkat lunak Easy HDR Pro.

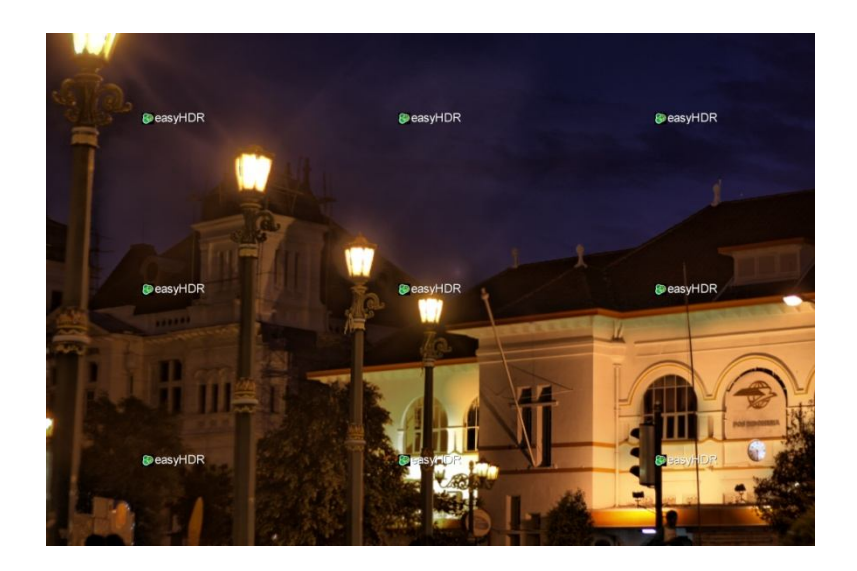

**Gambar 4.9 Hasil pengolahan dengan Easy HDR**

# **D. HDR Express**

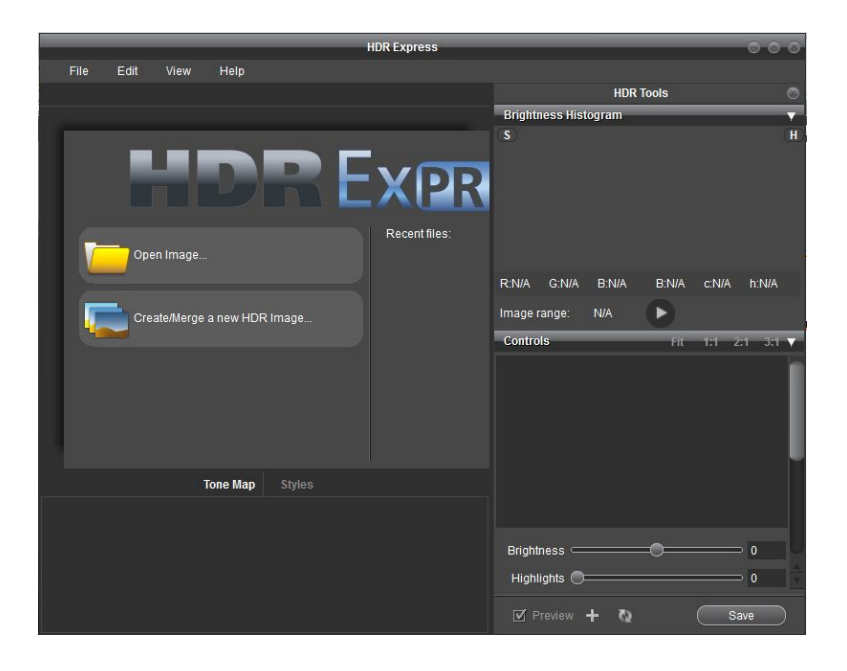

**Gambar 4.10 Gambar Tampilan HDR Express**

Cara penggunaan HDR Express :

- 1. Klik menu *Create/Image a new HDR image* untuk memilih gambar yang akan dijadikan gambar HDR.
- 2. Pilih tanda + untuk memuat gambar.
- 3. Lalu klik *Merge* untuk menggabungkan gambar.
- 4. Akan muncul jendela *Tone Mapping*, pilih *tone mapping preset ,* kemudian pilih *style.* Selanjutnya lakukan proses *Tone Mapping* dengan mencoba fiturfitur yang ada.
- 5. Simpan dengan memilih tombol *Save*

Gambar 4.11 berikut adalah hasil pengolahan gambar dengan menggunakan perangkat lunak HDR Express

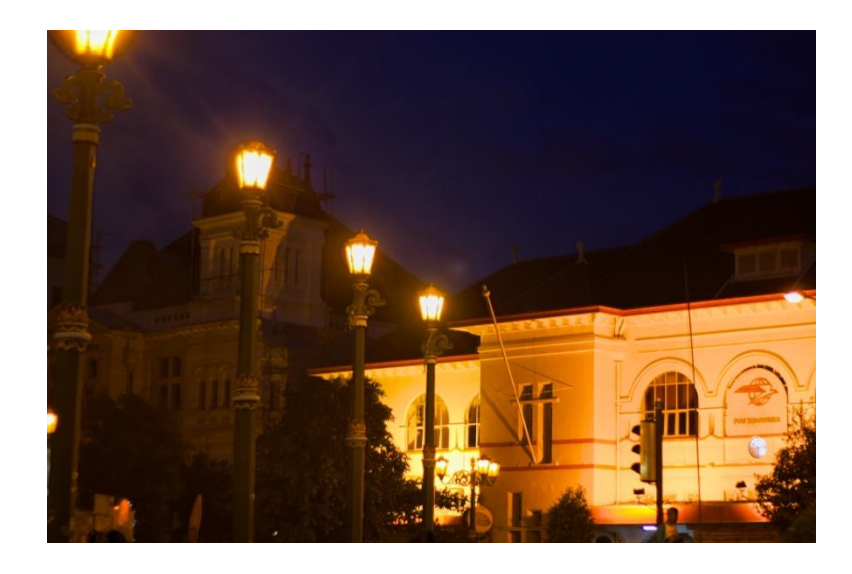

**Gambar 4.11 Hasil pengolahan dengan HDR Express**

### **E. FDR Tools Basic**

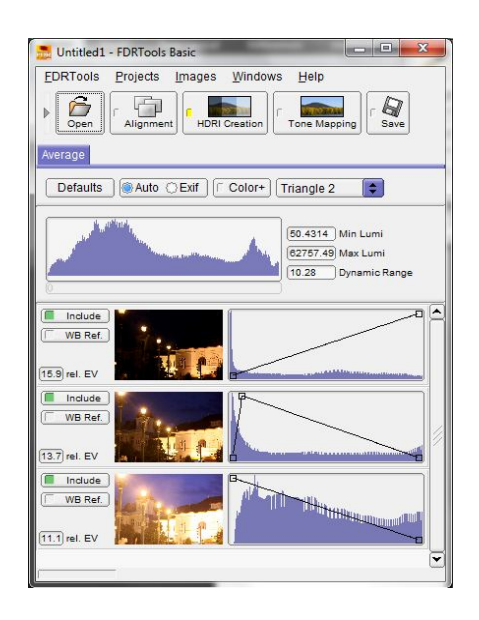

**Gambar 4.12 Tampilan FDR Tools Basic**

Cara penggunaan FDR Tools Basic:

- 1. Pilih tombol *Many* untuk memuat gambar, lali klik *Open*
- 2. Pilih semua gambar yang telah dimuat lalu klik *Edit* untuk melakukan proses penggabungan gambar.
- 3. Pilih tanda tombol *Tone Mapping* untuk melakukan proses tersebut.
- 4. Lakukan proses *Tone Mapping* dengan terlebih dahulu memilih metode yang akan digunakan. Lakukan *Tone Mapping* dengan mengatur fitur – fitur yang tersedia.
- 5. Simpan dengan memilih tombol *Save*

Gambar 4.12 berikut adalah hasil pengolahan gambar dengan menggunakan

perangkat lunak FDR Tools Basic

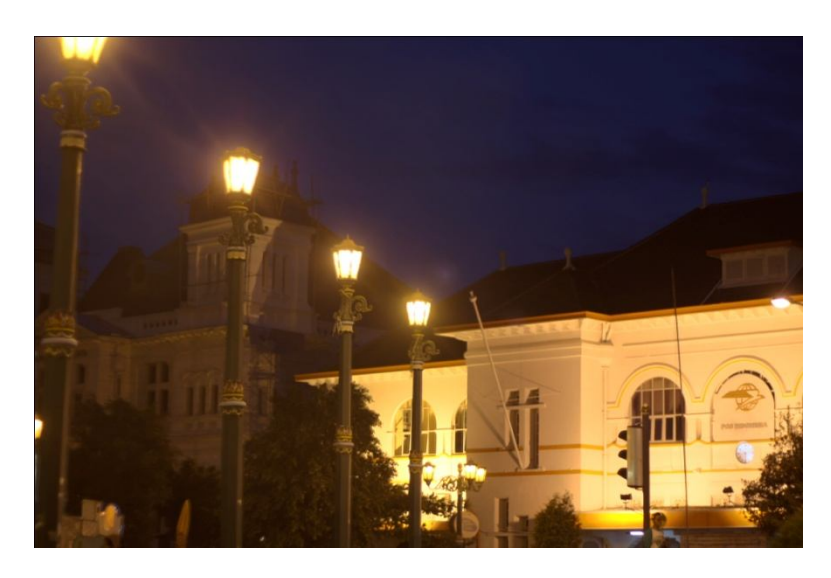

**Gambar 4.12 Hasil pengolahan dengan FDR Tools Basic**

### **4.3 Perbandingan Hasil Output**

Hasil output merupakan hasil keluaran dari serangkaian proses yang telah dilakukan. Aspek-aspek yang menjadi pembanding dalam perbandingan hasil output adalah :

- **Format :** Bentuk dan ukuran dari sebuah file
- **File Size : Ukuran file**
- **EXIF Version :**Standar yang menentukan format untuk gambar, suara dan tag tambahan yang digunakan oleh kamera digital.
- **Bit Dept :** Mengambarkan jumlah bit yang digunakan untuk menyimpan informasi tentang setiap piksel dari suatu gambar
- **Dimension (pixel) : Ukuran gambar**
- **Horizon Resolution :** Jumlah baris, titik atau garis dari kiri ke kanan pada halaman tercetak.
- **Vertical Resolution :** Jumlah baris, titik atau garis dari atas ke bawah pada halaman tercetak.

|                                 | Software       |                         |                               |                 |                              |                                     |
|---------------------------------|----------------|-------------------------|-------------------------------|-----------------|------------------------------|-------------------------------------|
| Aspek<br>pembanding             | File Asli      | Photomatix<br>Pro 2.5.4 | Dynamic<br>Photo HDR<br>4.6.5 | Easy HDR<br>Pro | <b>HDR</b><br><b>Express</b> | <b>FDR</b><br><b>Tools</b><br>Basic |
| Format                          | .jpeg          | .jpeg                   | .jpeg                         | .jpeg           | .jpeg                        | .jpeg                               |
| File Size                       | 2.82MB         | 4.14MB                  | 12.9MB                        | 5.14MB          | 3.09MB                       | 6.40MB                              |
| <b>EXIF</b> Version             | 0221           |                         | 0221                          | 0221            | 0220                         |                                     |
| Bit Dept                        | 24             | 24                      | 24                            | 24              | 24                           | 24                                  |
| Dimension<br>(pixel)            | 4272 x<br>2848 | 4266 x<br>2846          | 4272 x<br>2848                | 4272 x<br>2848  | 4272 x<br>2847               | 4271 x<br>2848                      |
| Horizontal<br><b>Resolution</b> | 72dpi          | 300dpi                  | 72dpi                         | 72dpi           | 72dpi                        | 96dpi                               |
| Vertical<br>Resolution          | 72dpi          | 300dpi                  | 72dpi                         | 72dpi           | 72dpi                        | 96dpi                               |

**Tabel 1 Tabel Perbandingan Kualitas Hasil**

Setelah melakukan uji coba terhadap lima *software* tersebut maka diperoleh kesimpulan:

- 1. Dari segi fitur Photomatix Pro dan Dynamic Photo HDR adalah *software* High Dynamic Range (HDR) Image, yang mempunyai paling banyak fitur-fitur pendukung, sehingga dengan banyaknya fitur-fitur yang tersedia pengguna lebih bisa mengeksplorasi foto. Sedangkan HDR Express adalah *software* yang paling sedikit mempunyai fitur sehingga pengguna kurang bisa mengeksporasi gambar dengan *software* ini.
- 2. Express HDR mempunyai proses paling pendek dalam pengolahan foto HDR sehingga waktu yang dibutuhkan dalam pembuatan foto HDR tersebut menjadi lebih pendek disbanding dengan *software* lain.

3. *Software* HDR yang memiliki kualitas hasil output yang baik adalah Photomatix Pro karena memiliki resolusi paling besar sehingga foto yang dihasilkan menjadi lebih detail.

### **BAB V**

# **KESIMPULAN DAN SARAN**

#### **5.1 Kesimpulan**

Setelah melakukan studi pustaka dan uji coba terhadap *software* High Dynamic Range (HDR), Photomatix Pro, easyHDRTools, Dynamic Photo HDR, FDR Tools, dan HDR Express, maka dapat disimpulkan bahwa :

- a. Untuk mendapatkan gambar High Dynamic Range (HDR) sangat banyak *software* yang dapat digunakan, diantaranya Photomatix, easyHDRTools, Mediachance Dynamic Photo HDR yang termasuk *shareware*, juga FDR Tools, dan HDR Express yang termasuk *freeware.*
- b. Dalam melakukan eksplorasi terhadap gambar HDR, khususnya Tone Mapping, kualitas hasil gambar tergantung pada proses pengeditan gambar HDR. Semakin banyak fitur-fitur yang digunakan, semakin variatif kualitas gambar yang dihasilkan. Perubahan yang sangat terlihat adalah pada perubahan warna pada gambar sesuai dengan pengaturan pada *tone mapping*. Peningkatan dan penurunan pada ukuran dan tipe file gambar sangat berpengaruh terhadap kualitas gambar.
- c. Sistem operasi yang mendukung pada *software* Photomatix, easyHDRTools, Mediachance Dynamic Photo HDR, FDR Tools, dan HDR Express adalah Windows (XP, Vista dan 7).
- d. Dari segi fitur Photomatix Pro dan Dynamic Photo HDR adalah *software* High Dynamic Range (HDR) Image, yang mempunyai paling banyak fiturfitur pendukung, sehingga dengan banyaknya fitur-fitur yang tersedia pengguna lebih bisa mengeksplorasi foto. Sedangkan HDR Express adalah *software* yang paling sedikit mempunyai fitur sehingga pengguna kurang bisa mengeksporasi gambar dengan *software* ini.
- e. Express HDR mempunyai proses paling pendek dalam pengolahan foto HDR sehingga waktu yang dibutuhkan dalam pembuatan foto HDR tersebut menjadi lebih pendek disbanding dengan *software* lain.
- f. *Software* HDR yang memiliki kualitas hasil output yang baik adalah Photomatix Pro karena memiliki resolusi paling besar sehingga foto yang dihasilkan menjadi lebih detail.

### **5.2 Saran**

Berdasarkan hasil dari uji coba yang telah dilakukan, masih cukup banyak terdapat kekurangan dan kelemahan sehingga perlu dikembangkan lagi agar *software* menjadi lebih baik. Oleh karena itu untuk uji coba ke depan disarankan agar hasil uji coba dapat. Saran dari penulis yaitu apabila ingin membuat foto HDR dengan cepat disarankan menggunakan *software* HDR Express dan jika ingin membuat foto HDR dengan banyak variasi disarankan menggunakan *software* Photomatix Pro atau Dynamic Photo HDR karena memiliku fitur yang banyak.
## **DAFTAR PUSTAKA**

- [ANO11A] Anonymous. Dynamic Photo HDR (On-Line). http://obengware.com/software/dynamicphotohdr.htm, 2011.
- [ANO11B] Anonymous. Fotografi (On-Line). http://citrastudio.com/fotografi.html, 2011.
- [ANO11C] Anonymous. What Is Exposure Bracketing (On-Line). http://www.photoxels.com/tutorial\_exposureBracketing.html, 2011.
- [ART11] Artman, Vector. All About HDR Photography (On-line). http://www.ubscure.com/Art/95928/82/All-About-HDR-Photography.html, 2011
- [BEL11] Bellis,Mary. History Of Photography (On-Line). http://inventors.about.com/od/pstartinventions/a/stilphotography.ht m, 2011
- [CAR09] Carr, P & Correll, R. HDR Photography Workshop. Wiley Publishing, Indianapolis,2009.
- [FAH11] Fahmy, Arief. Sejarah Fotografi (On-Line). http://fnetonly.com/blog/sejarah-fotografi, 2011.
- [RAS06] Raskar, R & Tumblin, J. Computational Photography. MERL and Northwestern University, USA, 2006.
- [SAM10] Sammon, Rick. HDR Photography Secrets For Digital Photographers. Wiley Publishing, Indianapolis,2010.
- [SZE10] Szeliski, Richard. Computer Vision : Computational Photography, 2010.
- [THI11] Thiz, You. Mengenal HDR (High Dynamic Range) dan Free Download Dynamic Photo HDR (On-Line). http://www.tapeketan.com/en/artikel/teknologi/100-mengenal-hdrhigh-dynamic-range-dan-free-download-dynamic-photo-hdr.html, 2011

## RESUME

HDR (High Dynamic Range) Fotografi adalah salah satu teknik yang melibatkan pengetahuan dasar teknik memotret dan juga olah digital lanjutan. Dasarnya adalah membuat satu file foto dengan menggabungkan beberapa foto berobjek sama "persis" namun berbeda *exposure*. Sehingga dihasilkan satu file foto yang rentang nilai dinamis yang tinggi.

Saat ini terdapat berbagai macam perangkat lunak untuk membuat foto *High Dynamic Range*.

Dengan adanya berbagai macam perangkat lunak yang ada sekarang, maka untuk mendapatkan perangkat lunak yang sesuai maka diperlukan adanya komparasi agar pengguna dapat memilih perangkat lunak pembuat HDR sesuai dengan keperluan.

Aspek – aspek pembanding dalam komparasi perangkat lunak ini meliputi fitur yang ada pada tiap perangkat lunak, proses dan kualitas hasil output dari masing – masing perangkat lunak.

Manfaat dari penelitian ini adalah mengetahui perangkat lunak mana yang memiliki fitur – fitur yang lengkap, mudah digunakan dan memiliki kualitas hasil yang baik sehingga dapat digunakan sebagai referensi bagi pengguna dalam pemilihan perangkat lunak.

Metode dari penelitian ini adalah dengan melakukan uji coba perangkat lunak pembuat HDR antara lain Photomatix Pro, Dynamic Photo HDR, Easy HDR, HDR Express dan FDR Tools Basic untuk melakukan perbandingan

Berdasarkan hasil uji coba yang dilakukan pada masing – masing perangkat lunak, dapat disimpulkan bahwa perangkat lunak Photomatix Pro dan Dynamic Photo HDR memiliki fitur yang paling lengkap. Perangkat lunak yang memiliki proses paling mudah adalah HDR Express. Dan perangkat lunak yang memiliki kualitas hasil output yang paling baik adalah Photomatix Pro.